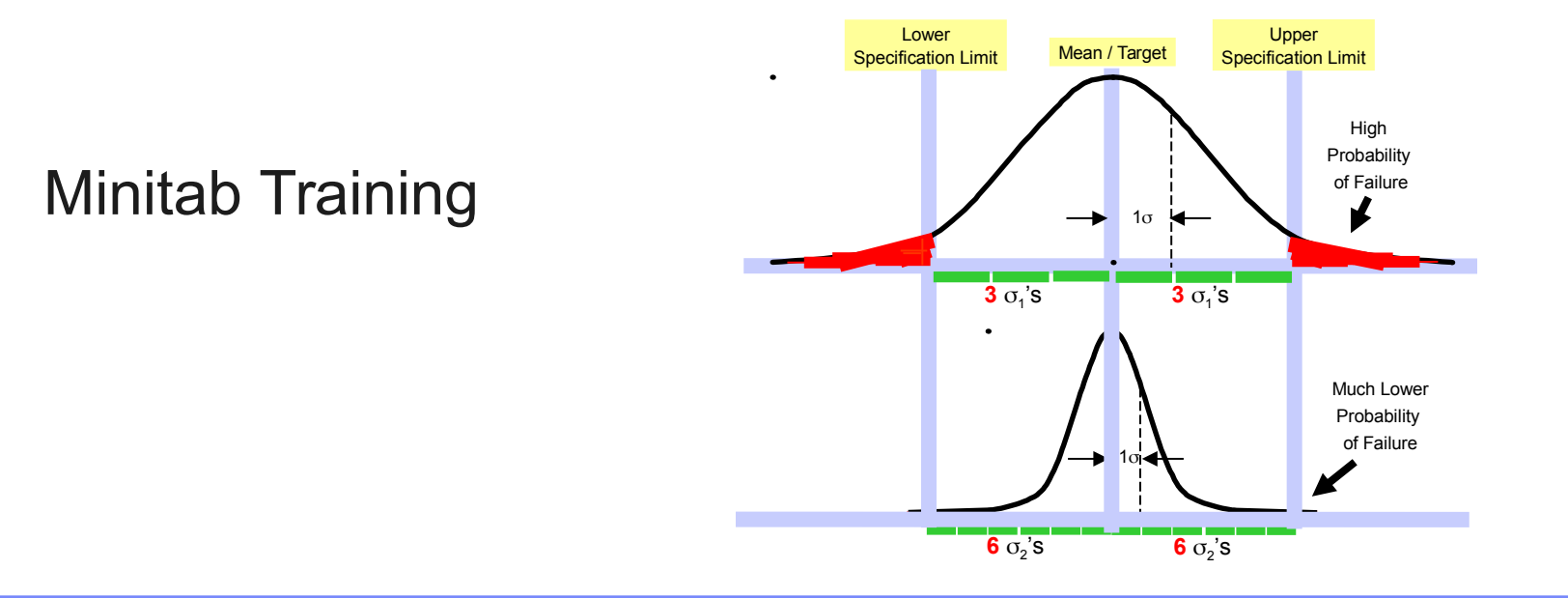

#### **Leading Innovation**

## Learning Objectives

- Understand the structure of Minitab
- Understand Tools in Minitab.
- Understand correct data structure for analysis in Minitab.
- Be able to create and interpret basic graphs in Minitab
- Be able to interpret Tools used in Minitab in DMAIC phases

## Statistical software

Minitab

# **Training Outline**

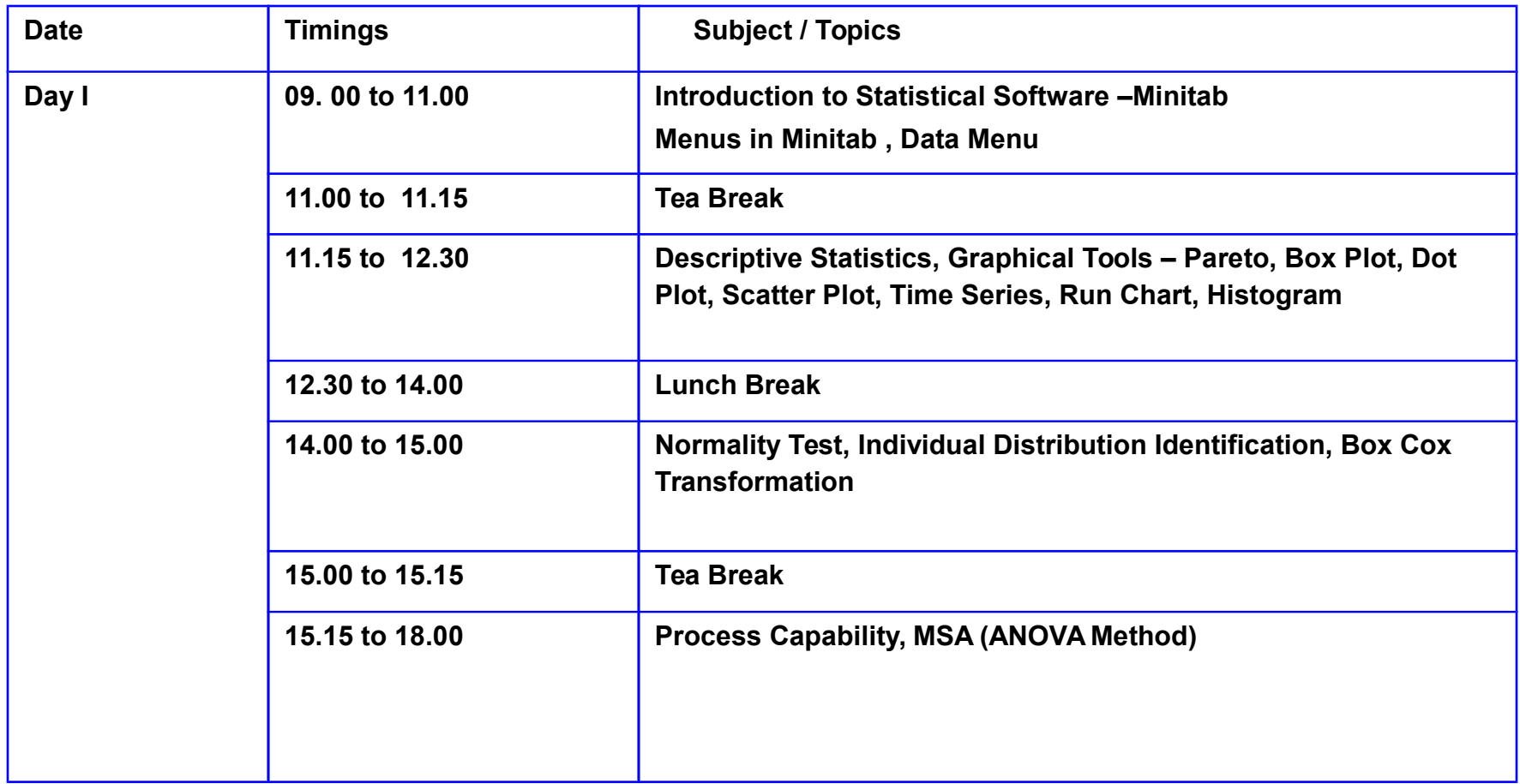

# **Training Outline**

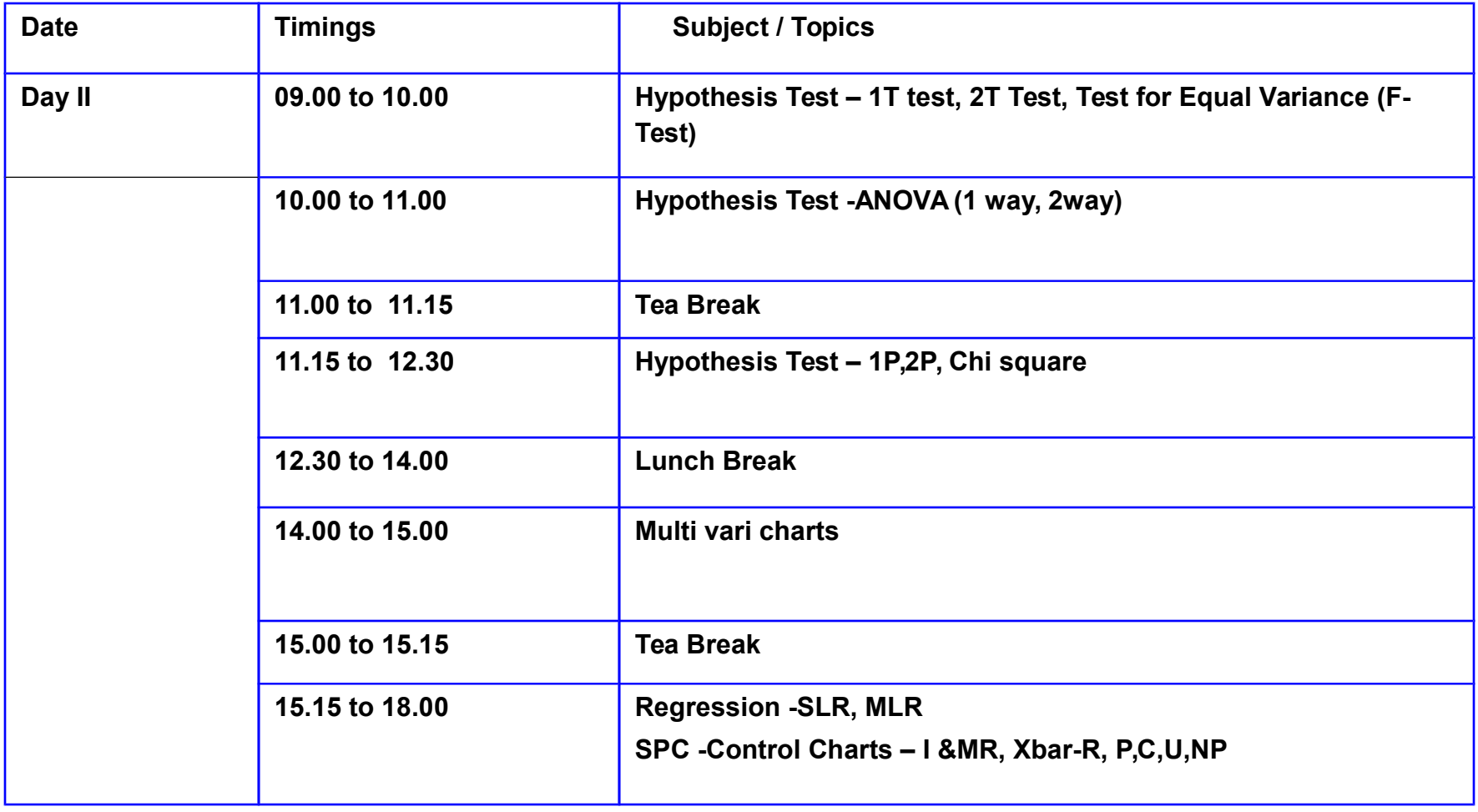

## Minitab - Introduction

### Worksheet Format and Structure

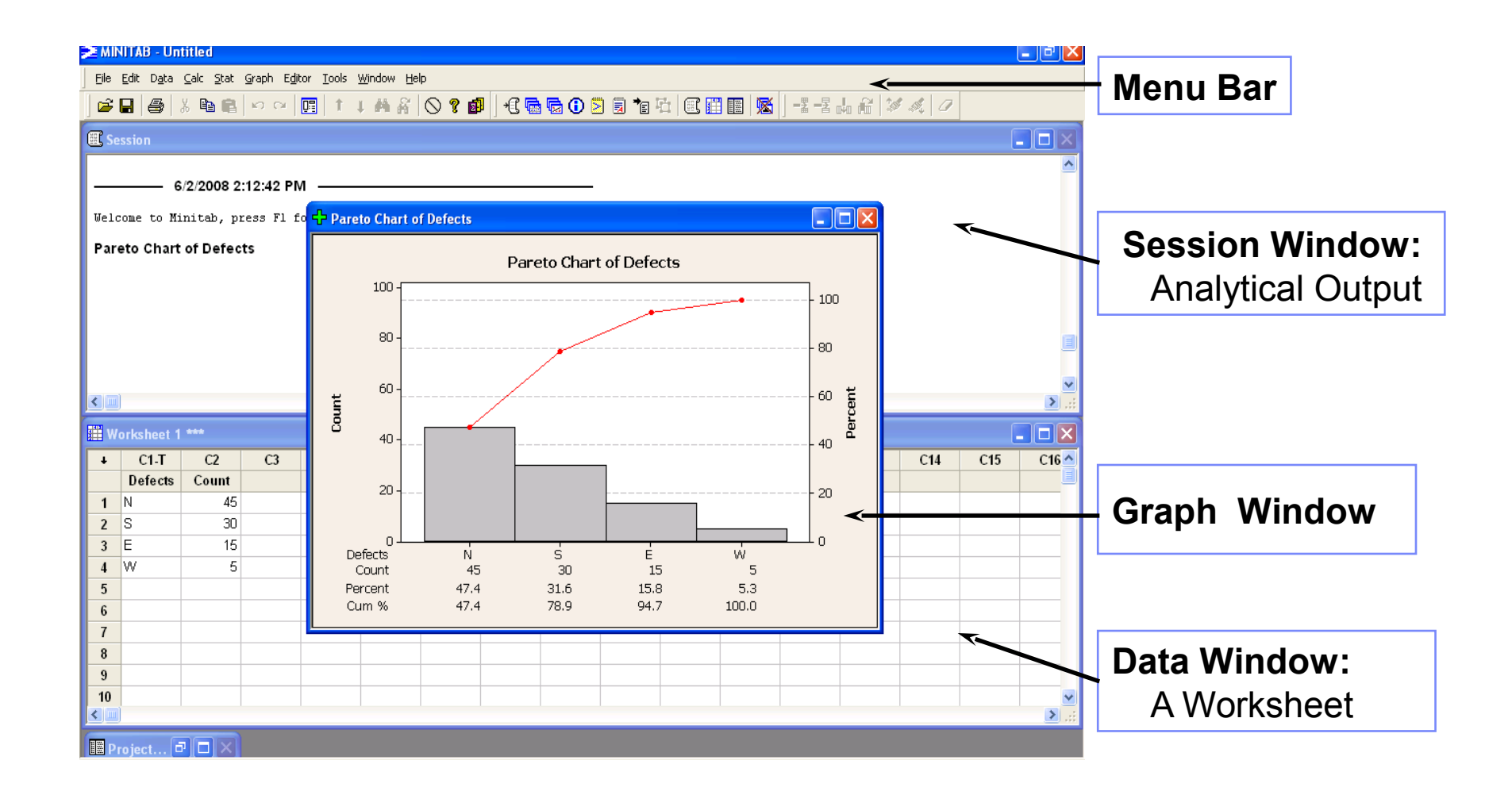

# Minitab – Introduction

**Step 2:** Select

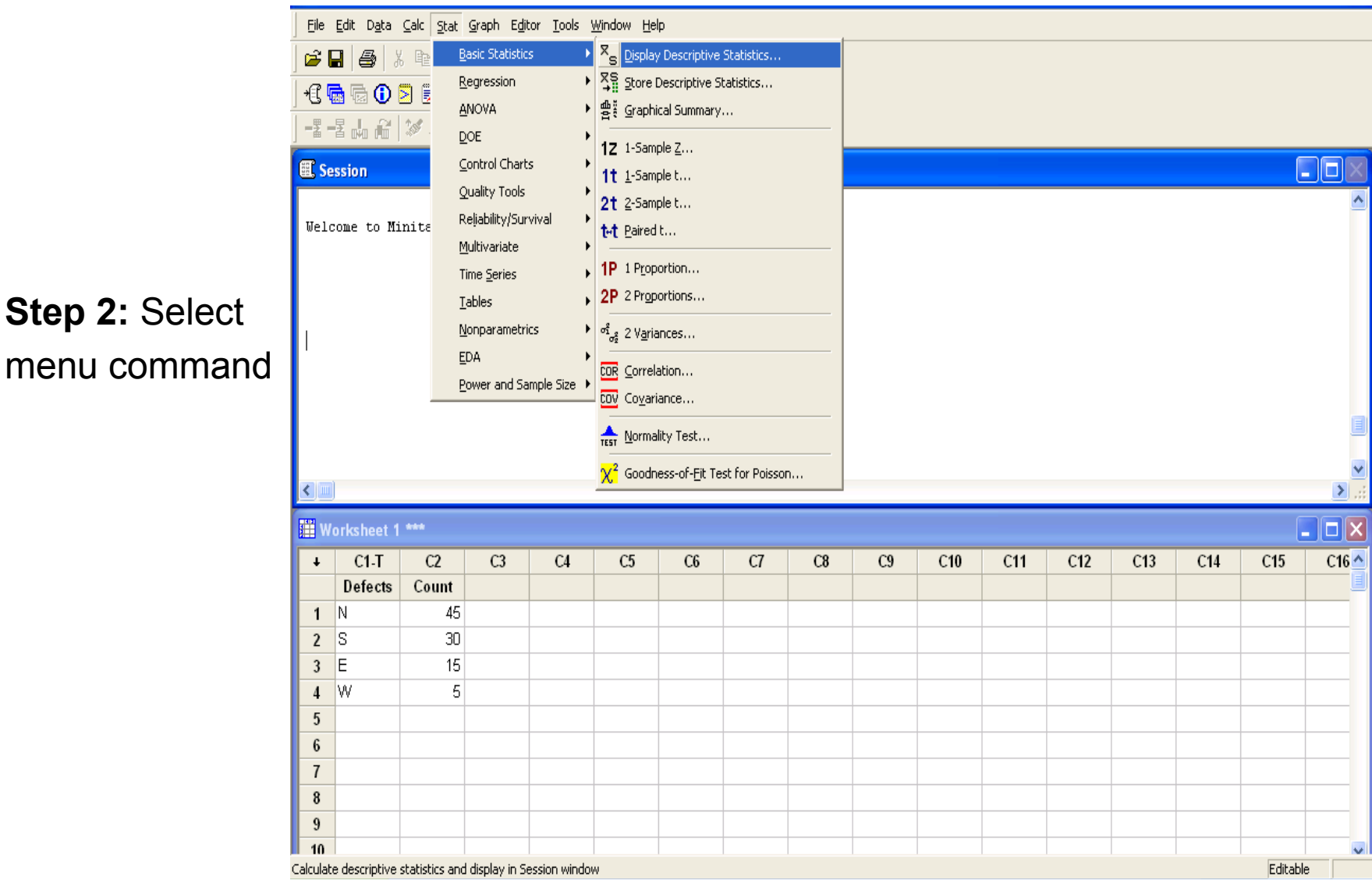

#### Stat  $\rightarrow$  Basic Statistics  $\rightarrow$  Display Descriptive Statistics

**Example -** Descriptive statistics of Actual Average speed

#### **File Name – Minitab training**

#### **Worksheet Name – Descrip Statistics**

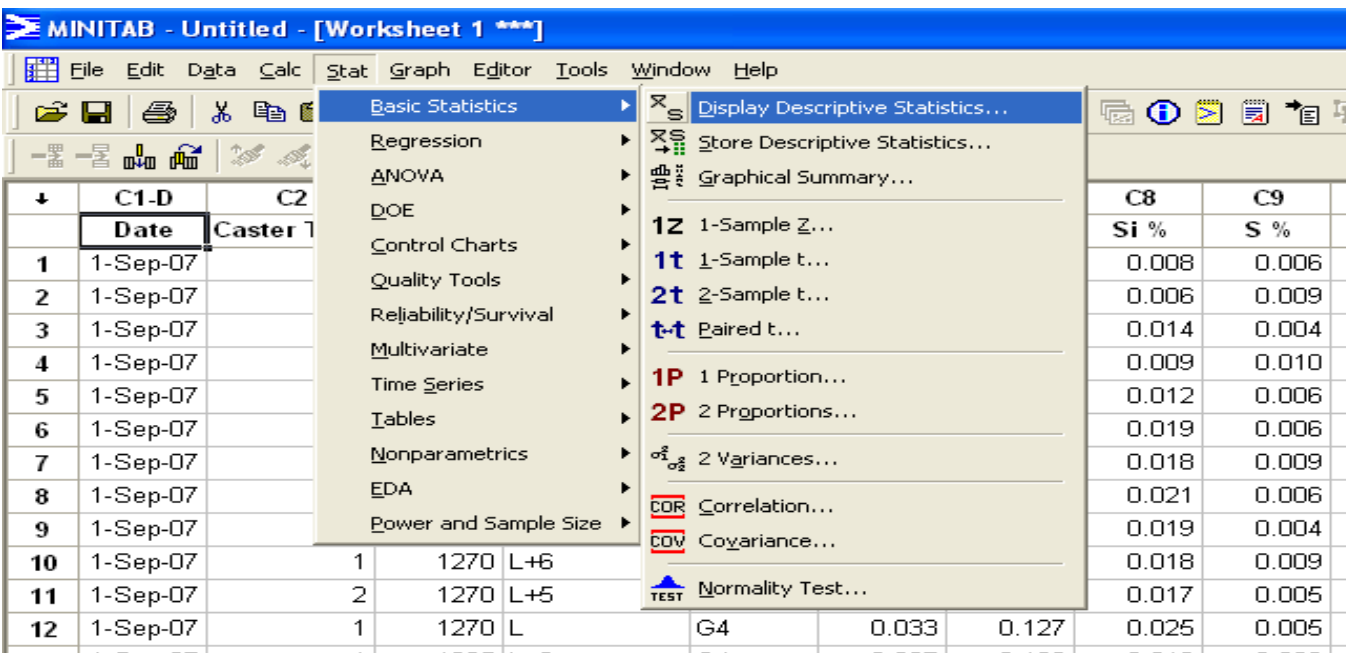

#### Stat  $\rightarrow$  Basic Statistics  $\rightarrow$  Display Descriptive Statistics

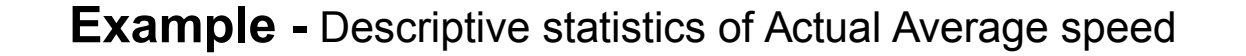

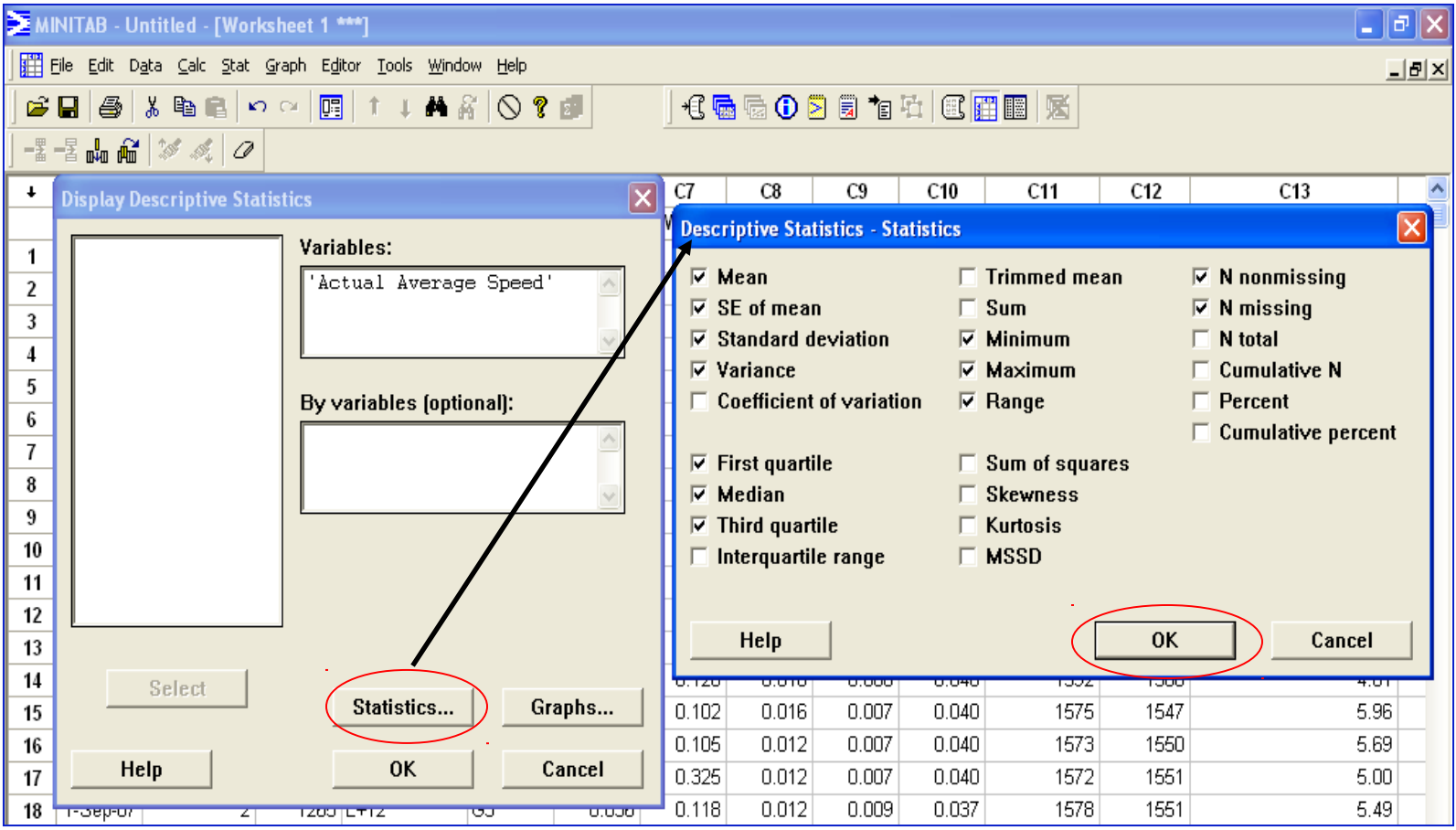

#### Stat  $\rightarrow$  Basic Statistics  $\rightarrow$  Display Descriptive Statistics - Output

**Example -** Descriptive statistics of Actual Average speed

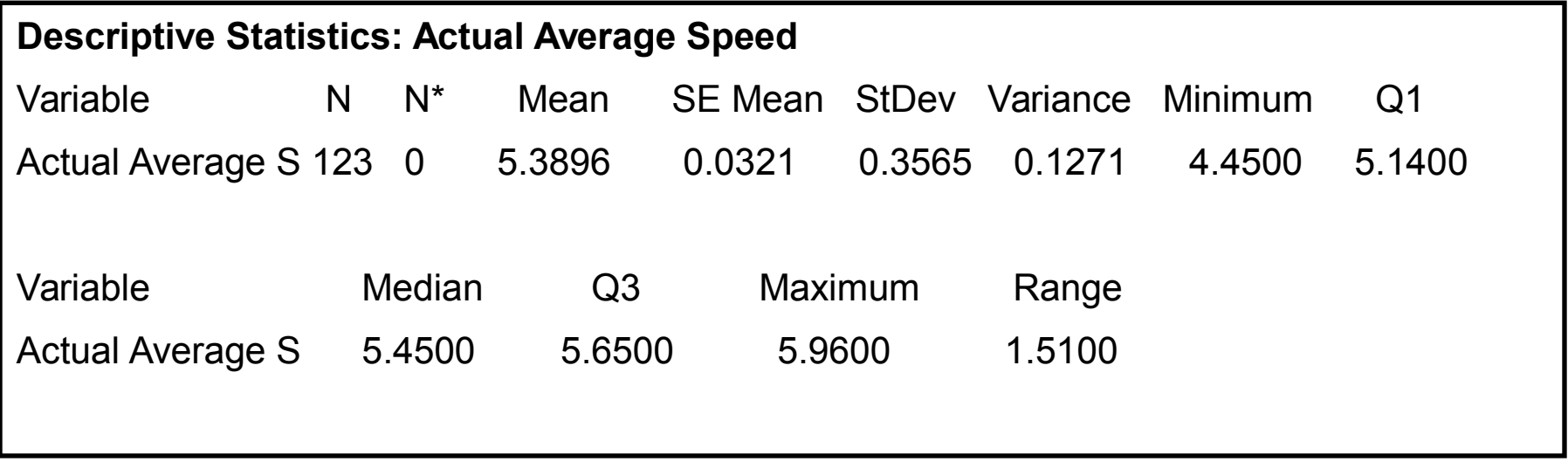

#### **Interpreting the results**

The session window displays the statistics selected. The Q1 and Q3 are the First and third Quartile. The Minimum and Maximum and the Range shows the Range of the Actual Average Speed with the Median greater than Mean showing the Negative skew ness of the actual average speed.

#### Stat  $\rightarrow$  Basic Statistics  $\rightarrow$  Graphical Summary

**Example –** Graphical summary of Actual Average speed

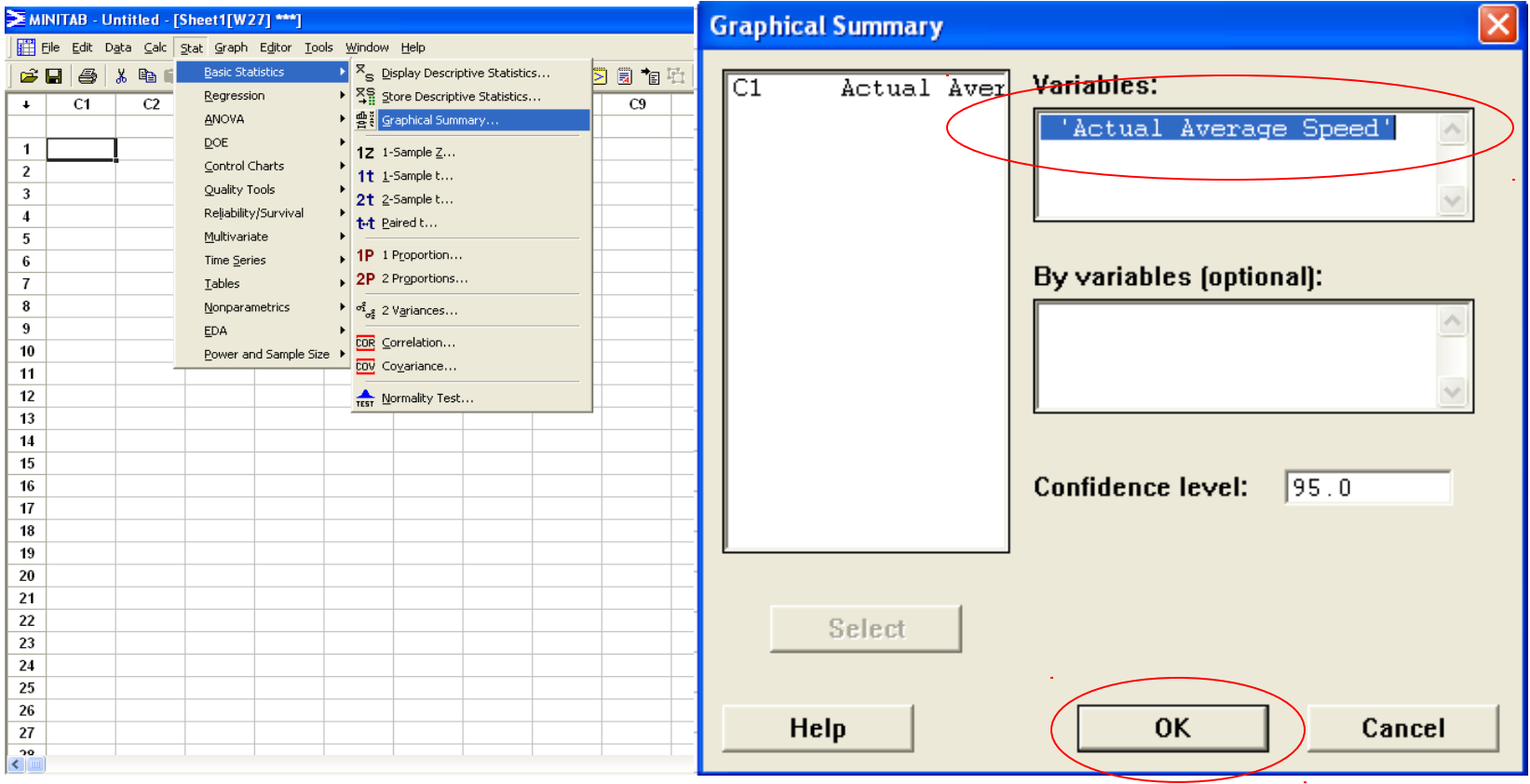

#### Stat  $\rightarrow$  Basic Statistics  $\rightarrow$  Graphical Summary - Output

**Example -** Descriptive statistics of Actual Average speed

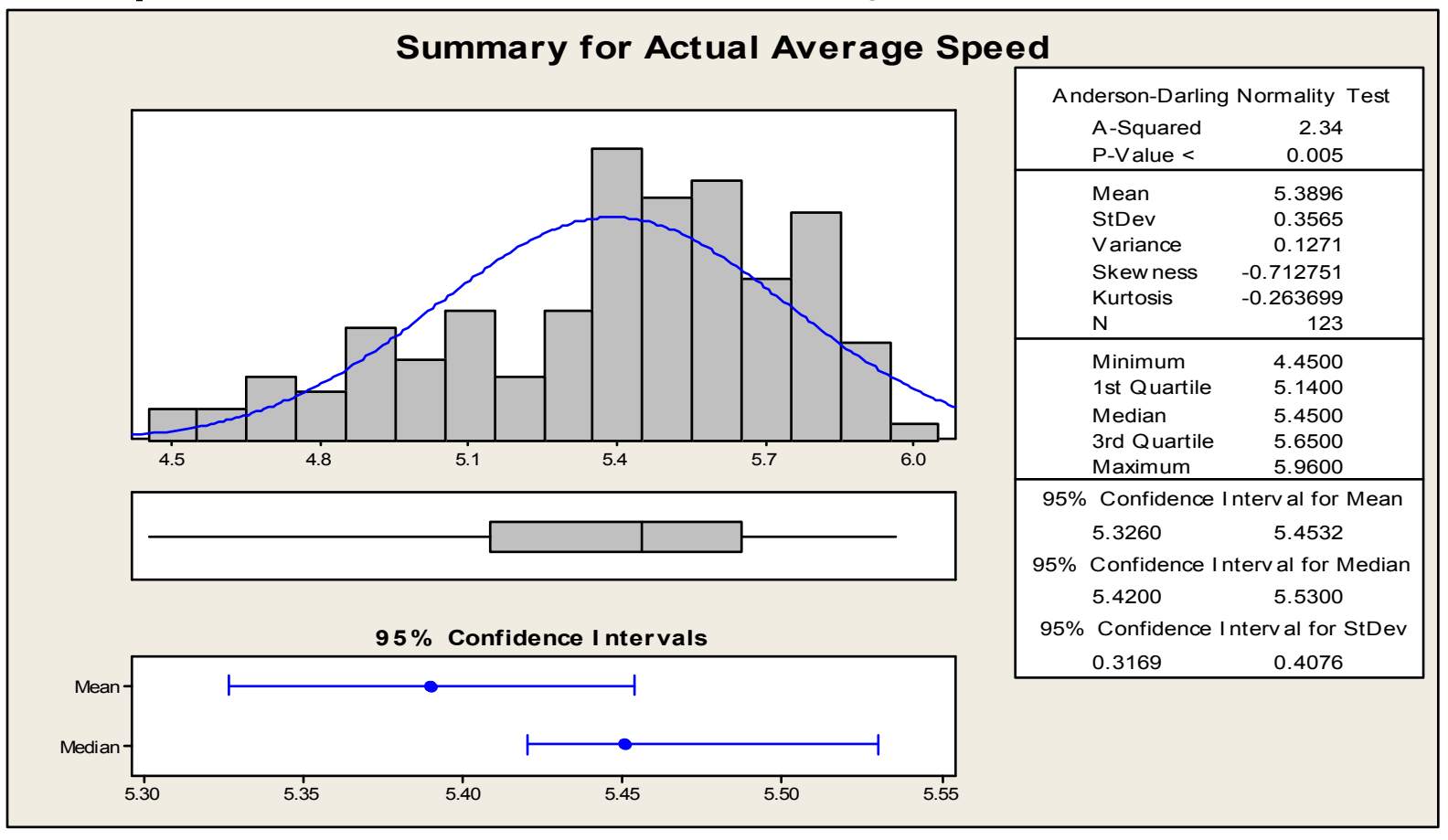

Kurtoisis:. Negative values indicate a distribution that is flatter than normal. Positive values indicate a distribution with a sharper than normal peak.

#### Stat  $\rightarrow$  Basic Statistics  $\rightarrow$  Graphical Summary - Output

#### **Interpreting the results**

The P-Value is less than 0.05 indicates that data do not follow a Normal distribution.

Mean is less than Median showing that data is Negatively skewed

Kurtosis of a curve is a measure of how different is a distribution from the Normal Distribution.

95% Confidence Interval of Mean indicates that the true mean can vary from 5.3260 and 5.4532.

 $Stat \rightarrow$  Basic Statistics - Class Exercise

Class Exercise **–**

Conduct a) Descriptive statistics of "Lifting Temp" and b) Graphical Summary of Lifting Temp with the help of the data from the below file using Minitab

**File Name – Minitab training Worksheet Name – Descrip statistics**

#### Stat > Basic Statistics - Class Exercise - Output

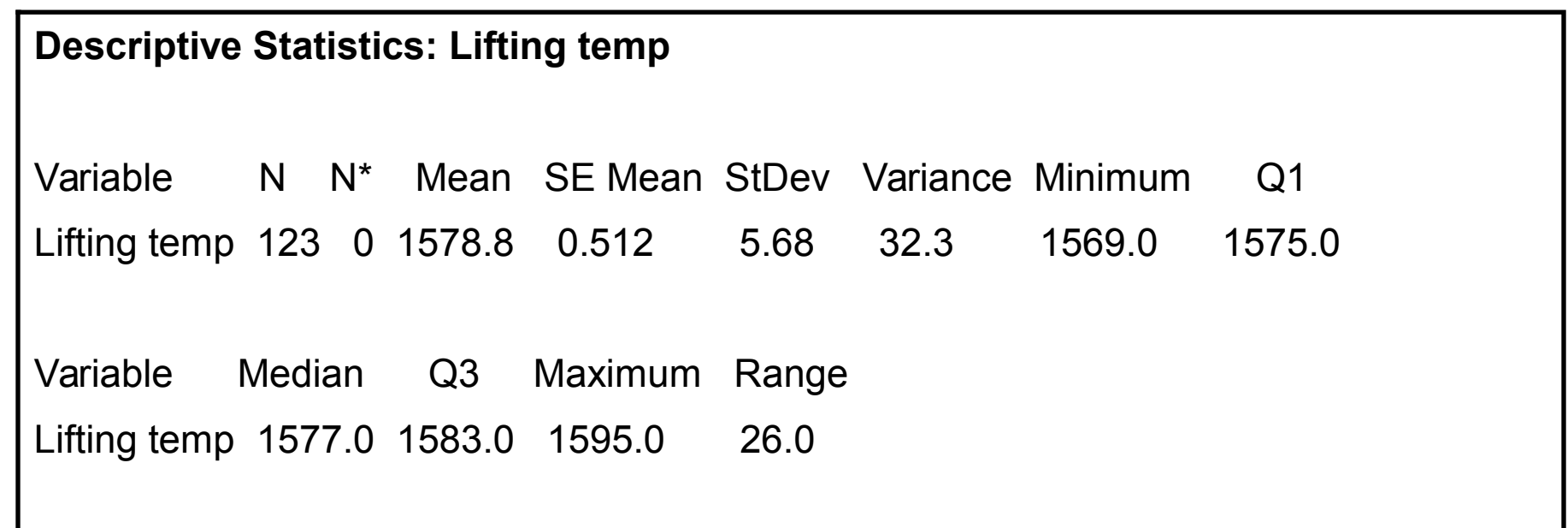

#### Stat→ Basic Statistics - Class Exercise - Output

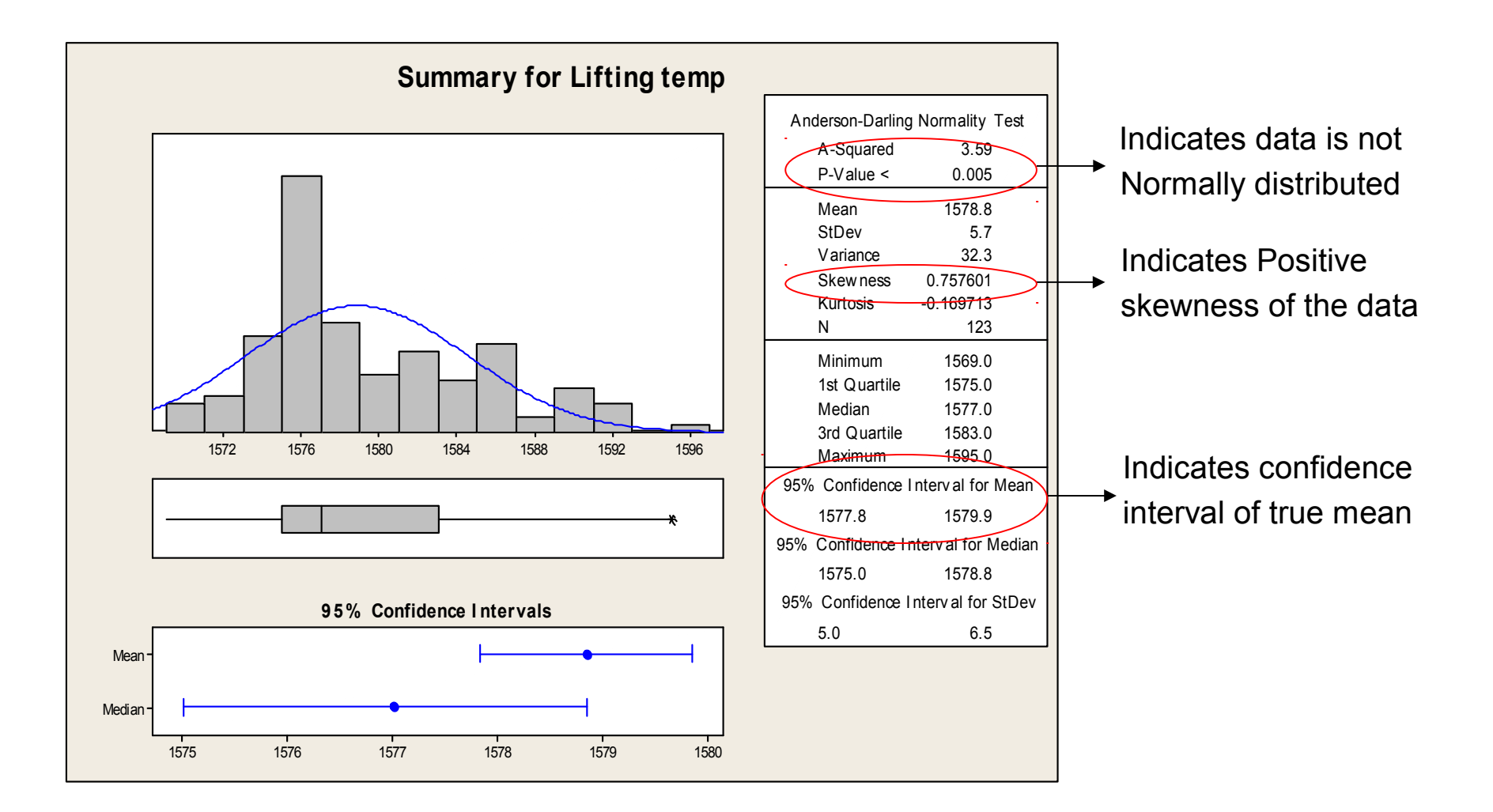

### Box Plot

- **Useful for comparing the distribution of values in several group**
- **Make it easy to see the different properties of the distribution** 
	- Location
	- Variability
	- Shapes

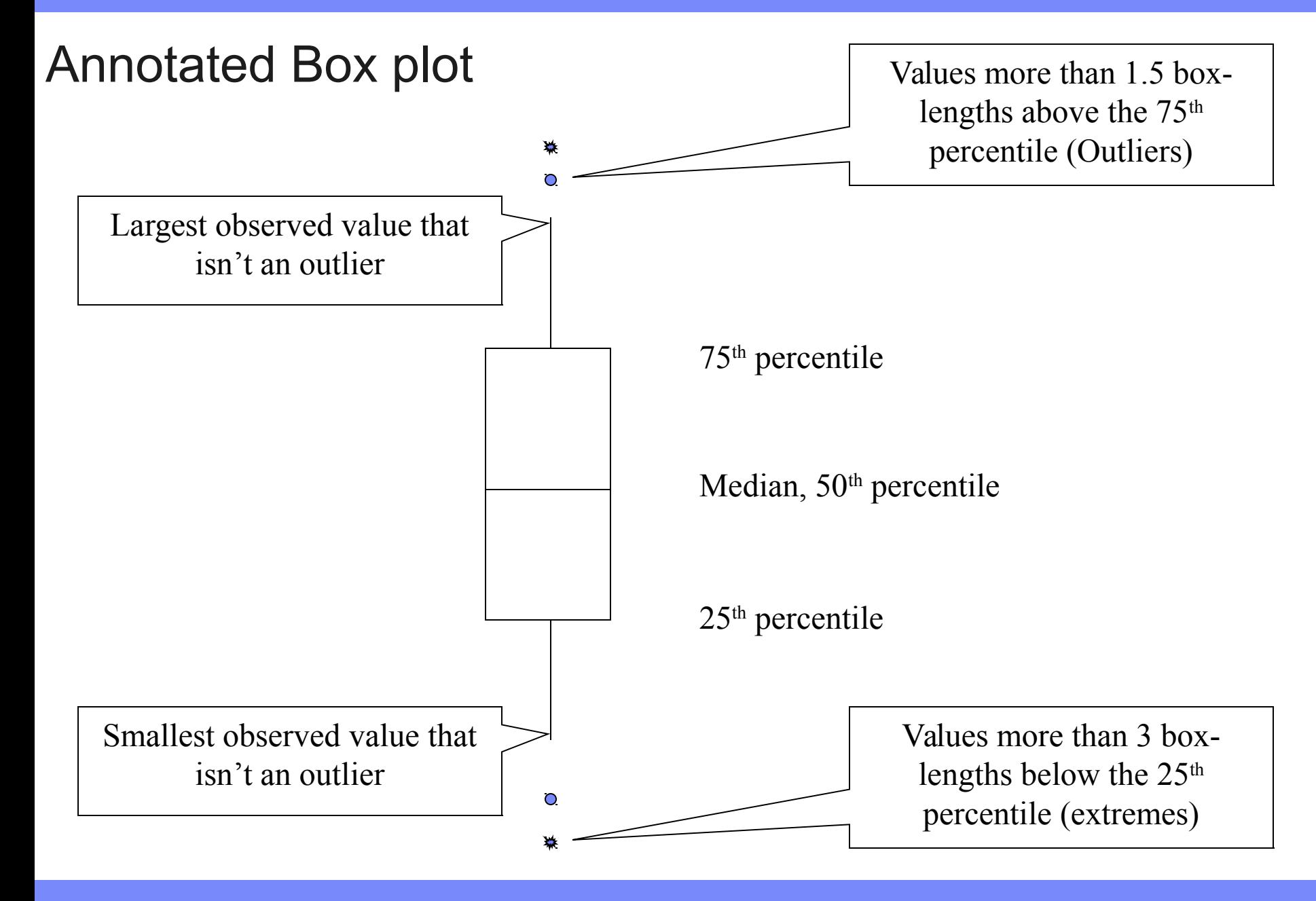

#### **Leading Innovation 18**

## Graph  $\rightarrow$  Boxplot - Example

**Example –** Input the data from the following worksheet

**File Name – Minitab training**

#### **Worksheet Name – Box Plot**

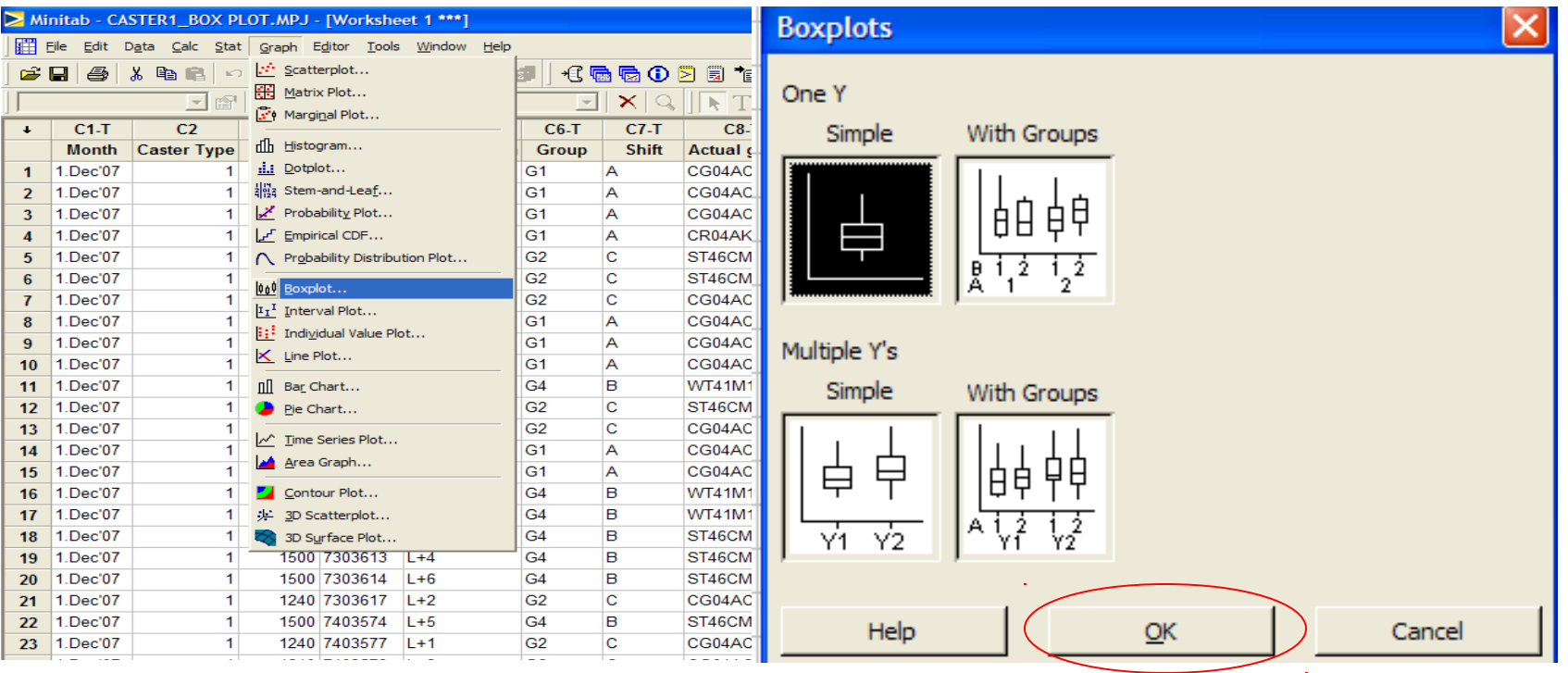

### Graph  $\rightarrow$  Boxplot - Example

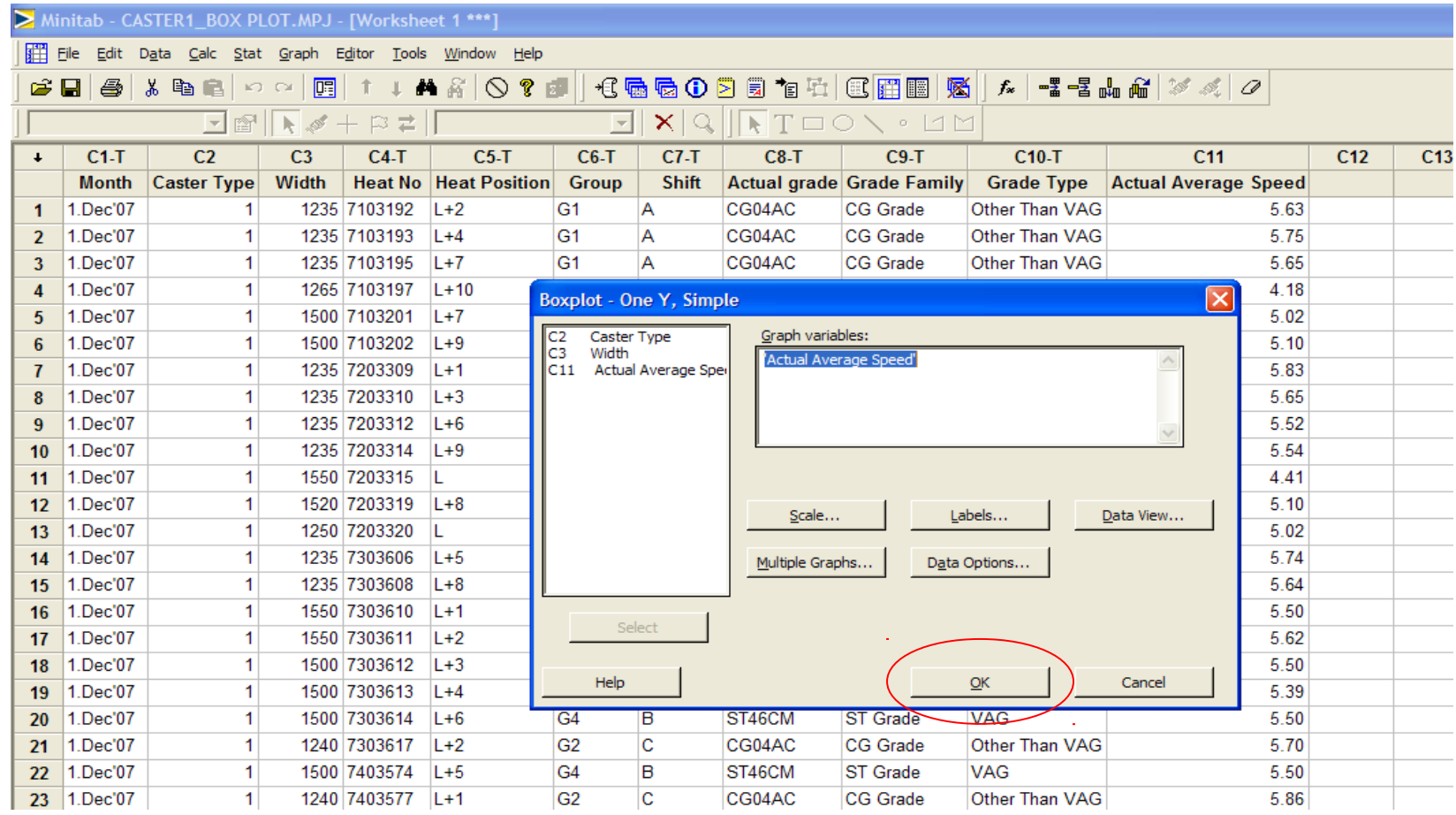

## Graph  $\rightarrow$  Boxplot - Output

Without Outlier Symbol With Outlier Symbol

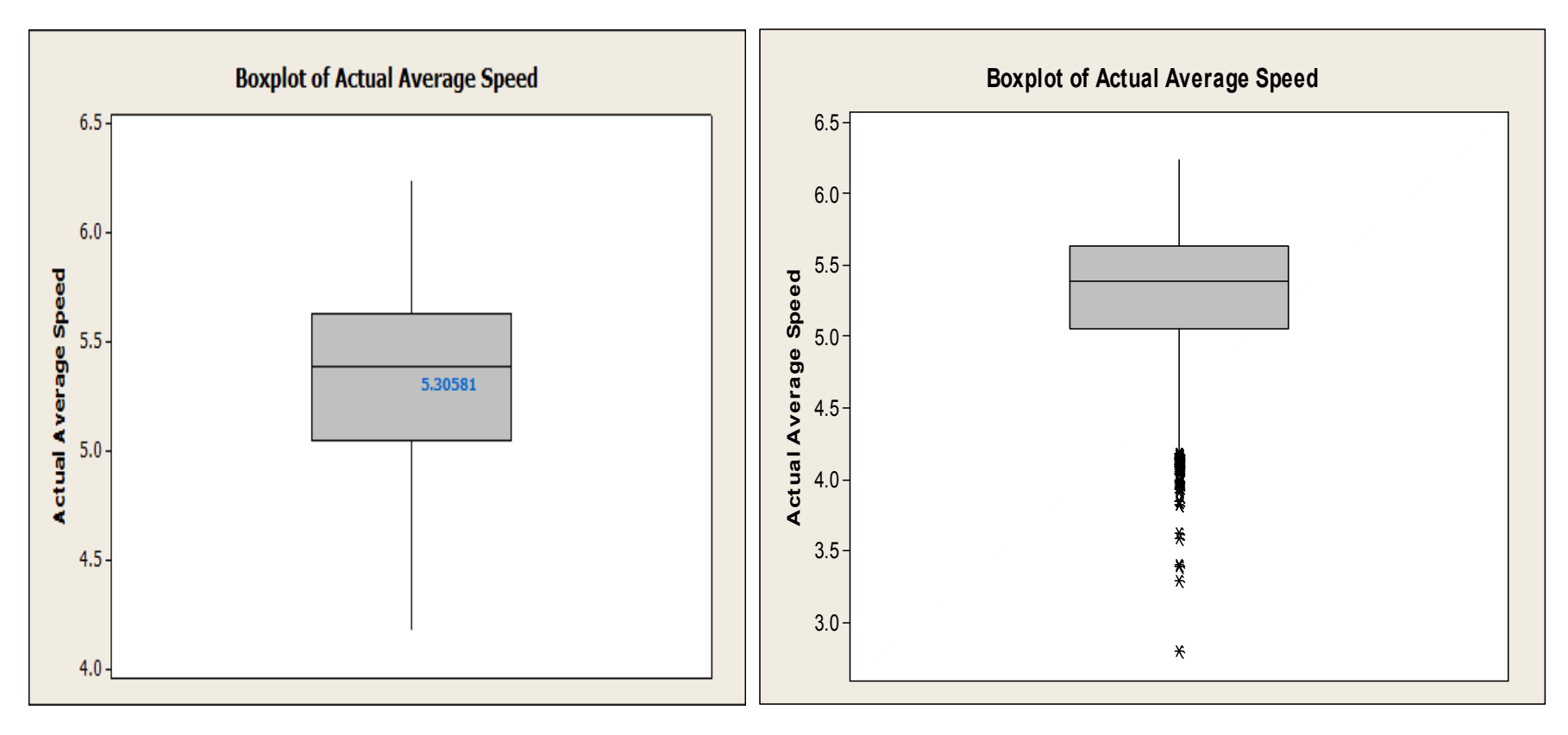

## Box Plot – Interpretation of Result

- $\blacksquare$  the Central tendency, location of distribution
	- $\pm$  From the median
	- the spread, variability of distribution
		- $\pm$  From the length of the Box
	- Skew ness
		- $\pm$  If the median is not in the centre
- Positive Skew ness
	- $\pm$  If median is closer to the bottom of the Box
- Negative Skew ness
	- $\pm$  If the median is closer to top of the box
- $\blacksquare$  the length of the tail
	- $+$  From the whiskers

## Graph  $\rightarrow$  Boxplot  $\rightarrow$  With Group

Class Exercise

Draw the box plot for Casting speed Group wise and find which group is performing better.

**File Name – Minitab training**

**Worksheet Name – Boxplot**

# Graph  $\rightarrow$  Boxplot  $\rightarrow$  With Group

#### Class Exercise

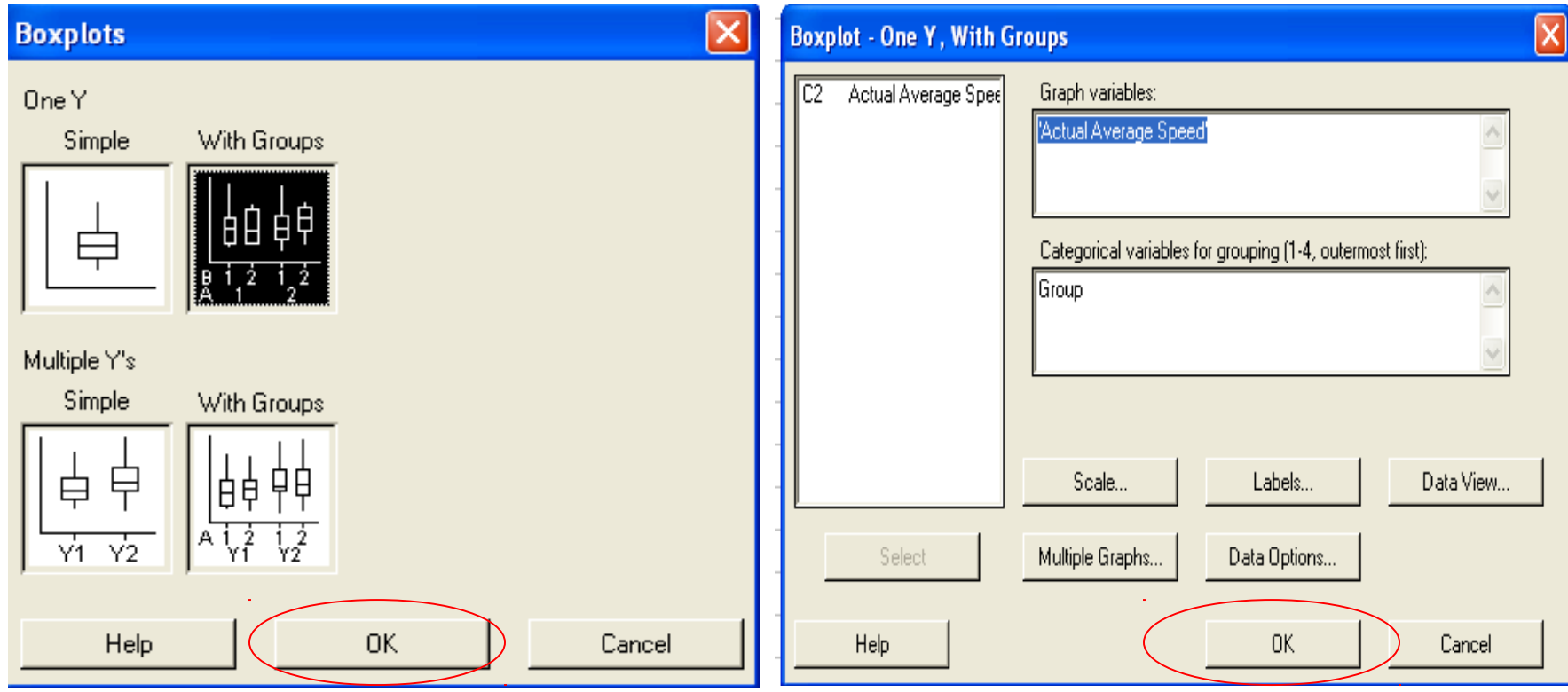

Graph  $\rightarrow$  Boxplot – Output

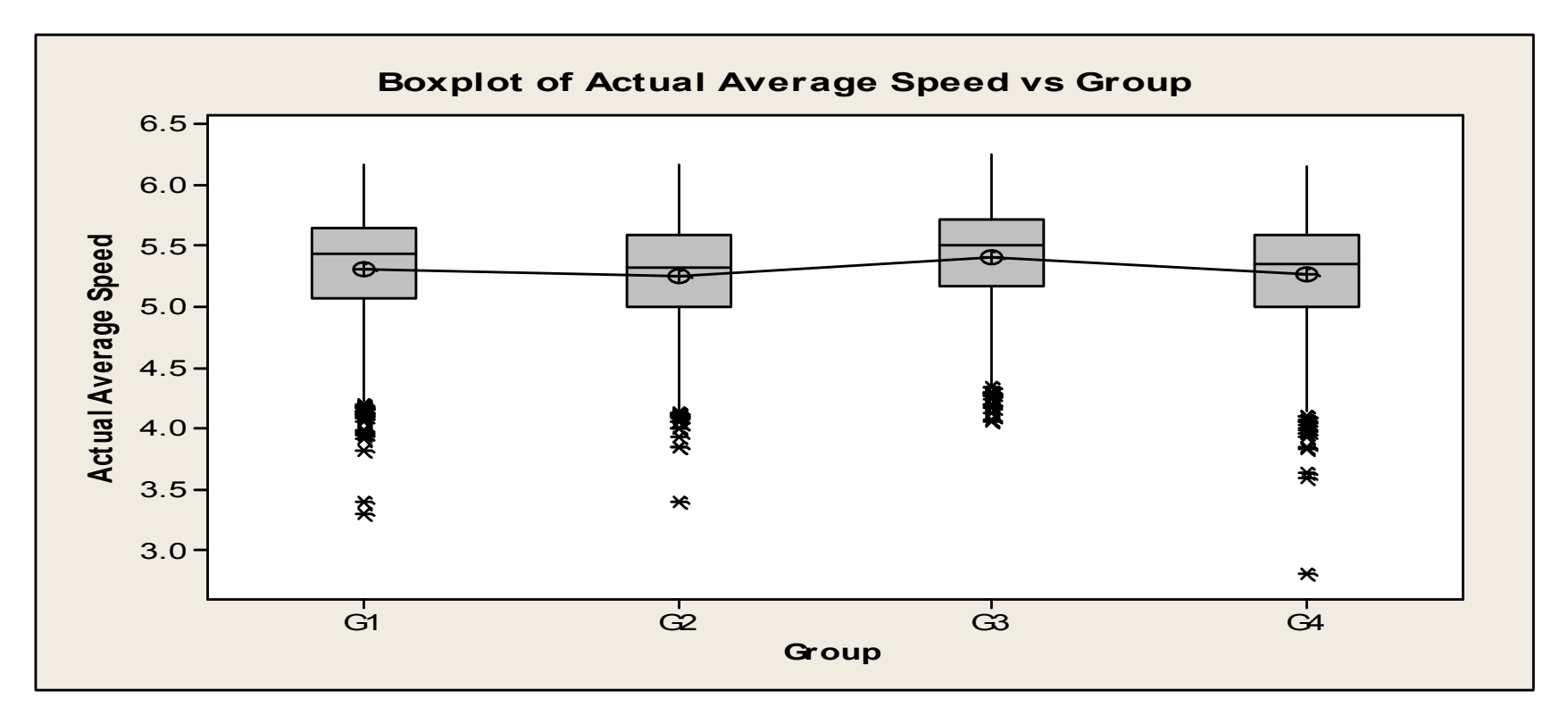

#### **Interpreting the results**

Box Plot output indicates that Group G3 is having a higher Mean and Median than the other groups

The outliers are far spread in Group G1,G2 and G4 as compared to G3

### Pareto Chart

#### Example

The following table consist of the delay reasons which causing delay at Caster2 in the month of July'08 and the corresponding sum of delays in minute. The management wants to take decision based upon the following data to reduce the delay.

#### **File Name – Minitab training Worksheet Name – Pareto-s**

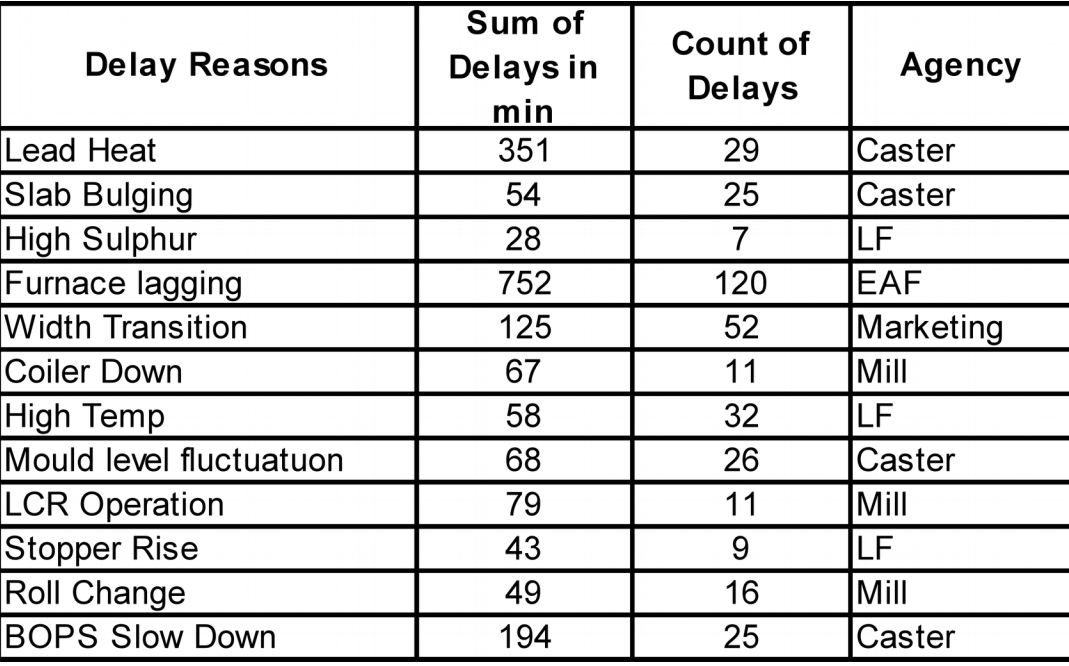

## Stat  $\rightarrow$  Quality tools  $\rightarrow$  Pareto chart

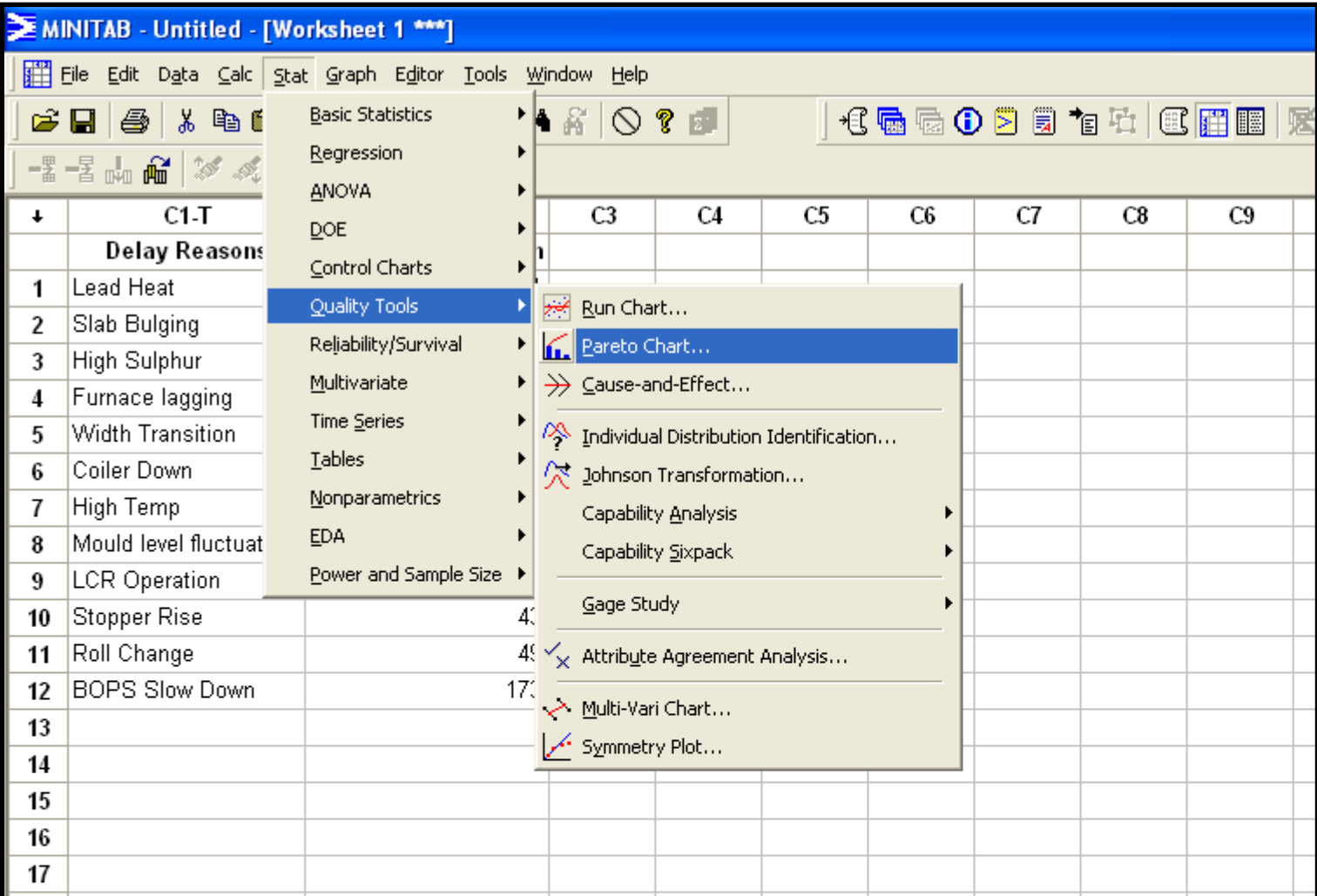

## Stat  $\rightarrow$  Quality tools  $\rightarrow$  Pareto chart

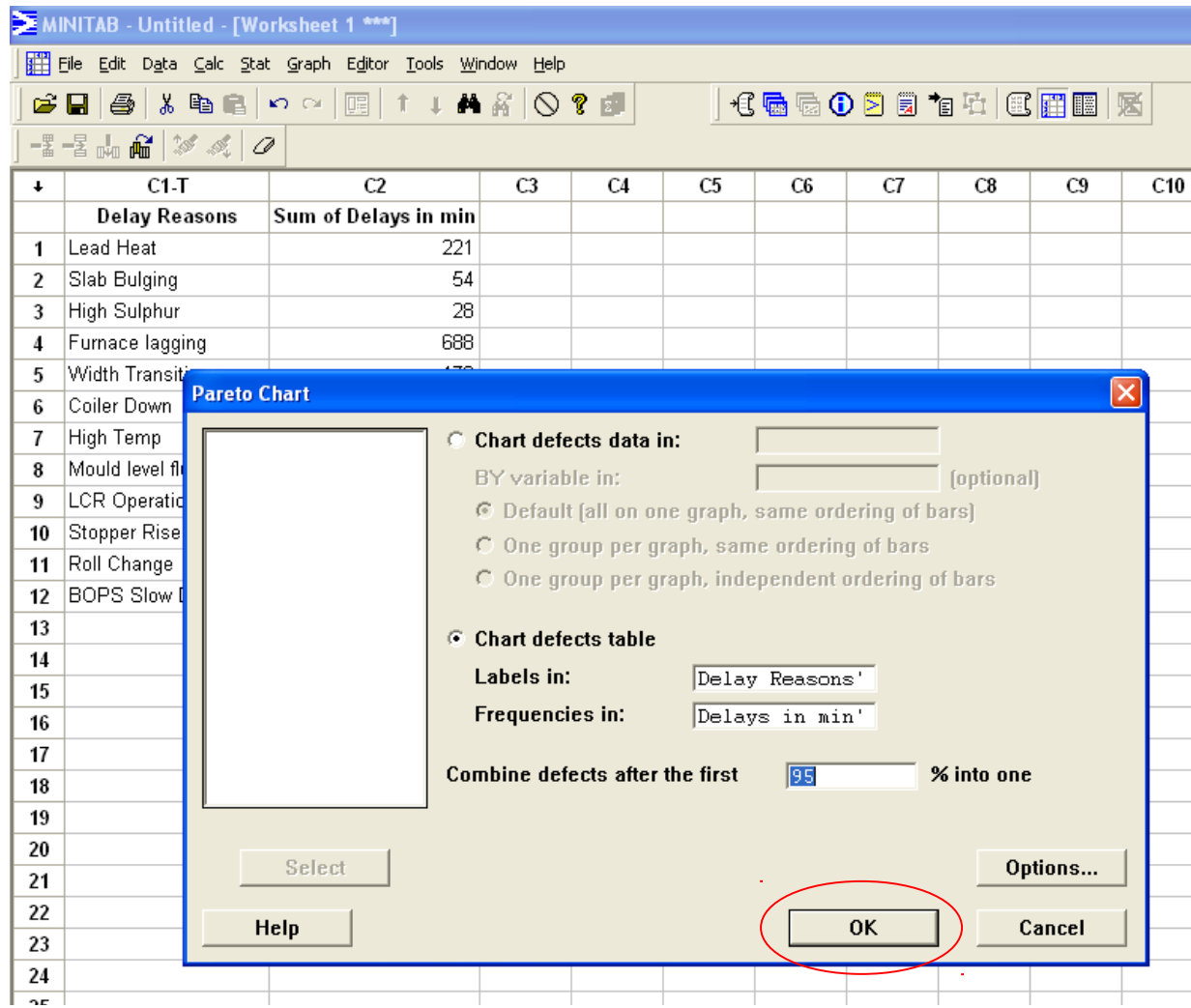

### Stat  $\rightarrow$  Quality tools  $\rightarrow$  Pareto chart - Output

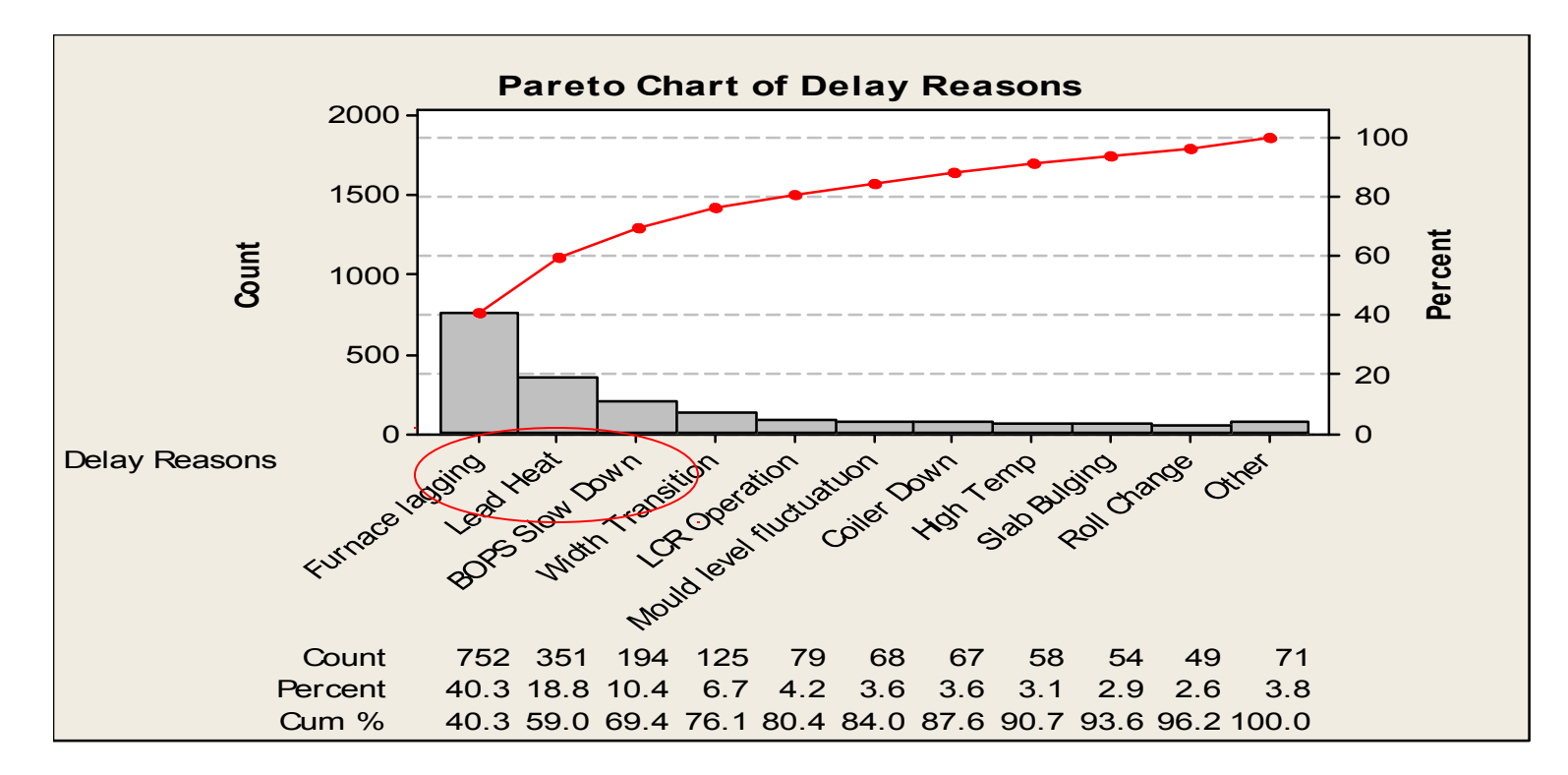

#### **Interpreting the results**

The first three reasons of delay contributes to 69.4% of the total delay.

You can suggest management to eliminate/reduce the causes of the delay of first four to reduce the overall delay by 76%

Class Exercise

Draw the Pareto Chart for the following data in the worksheet . The Pareto chart to be drawn between 'Agency' and 'delays in min' data

**File Name – Minitab training Worksheet Name – Pareto-C**

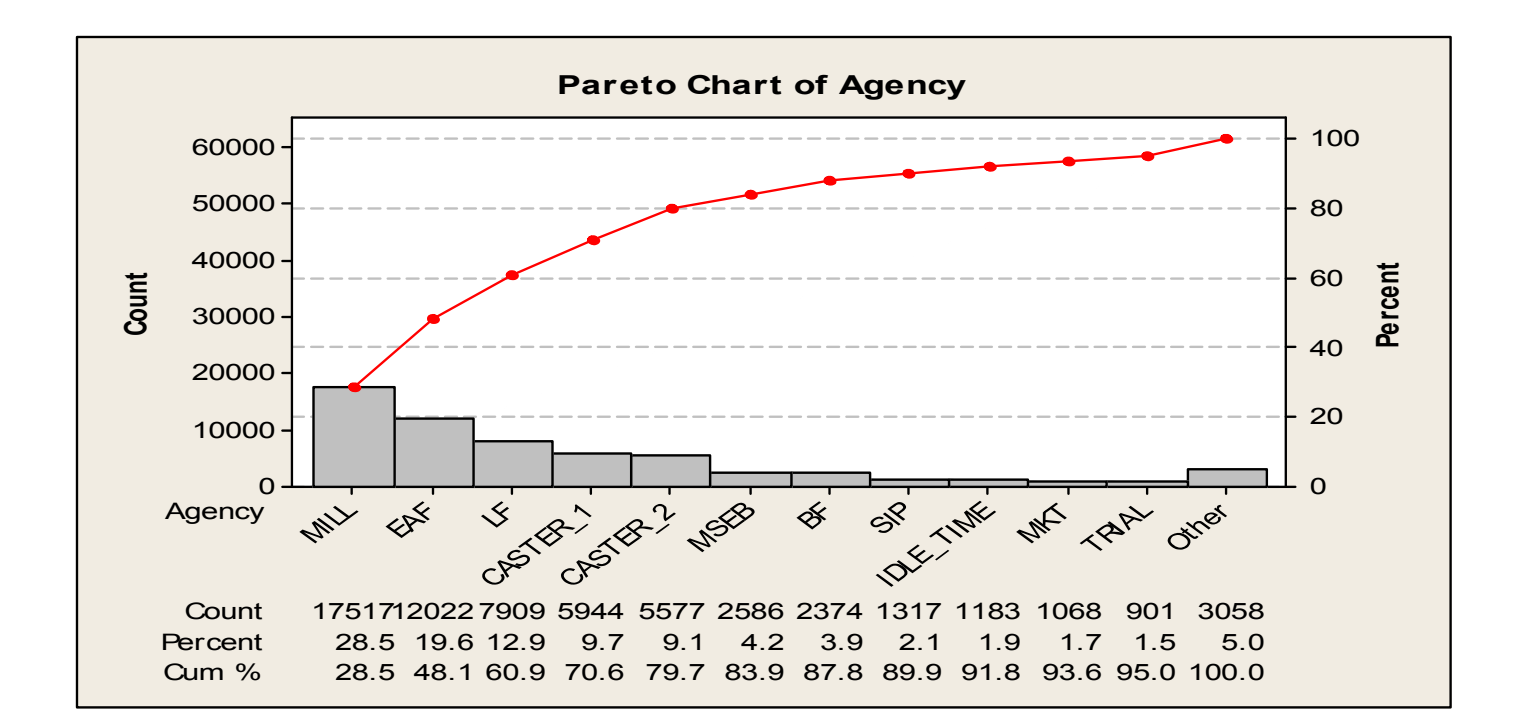

#### **Interpreting the results**

The first four parameters contributes to 70.6% of the total delay.

As a second step of data analysis, we can further identify the factors affecting the above parameters.

Class Exercise

Draw the Pareto Chart for the following data in the worksheet . The Pareto chart to be drawn between 'Agency1' and 'delays' data

**File Name – Minitab training Worksheet Name – Pareto-C**

#### **Class Exercise –**

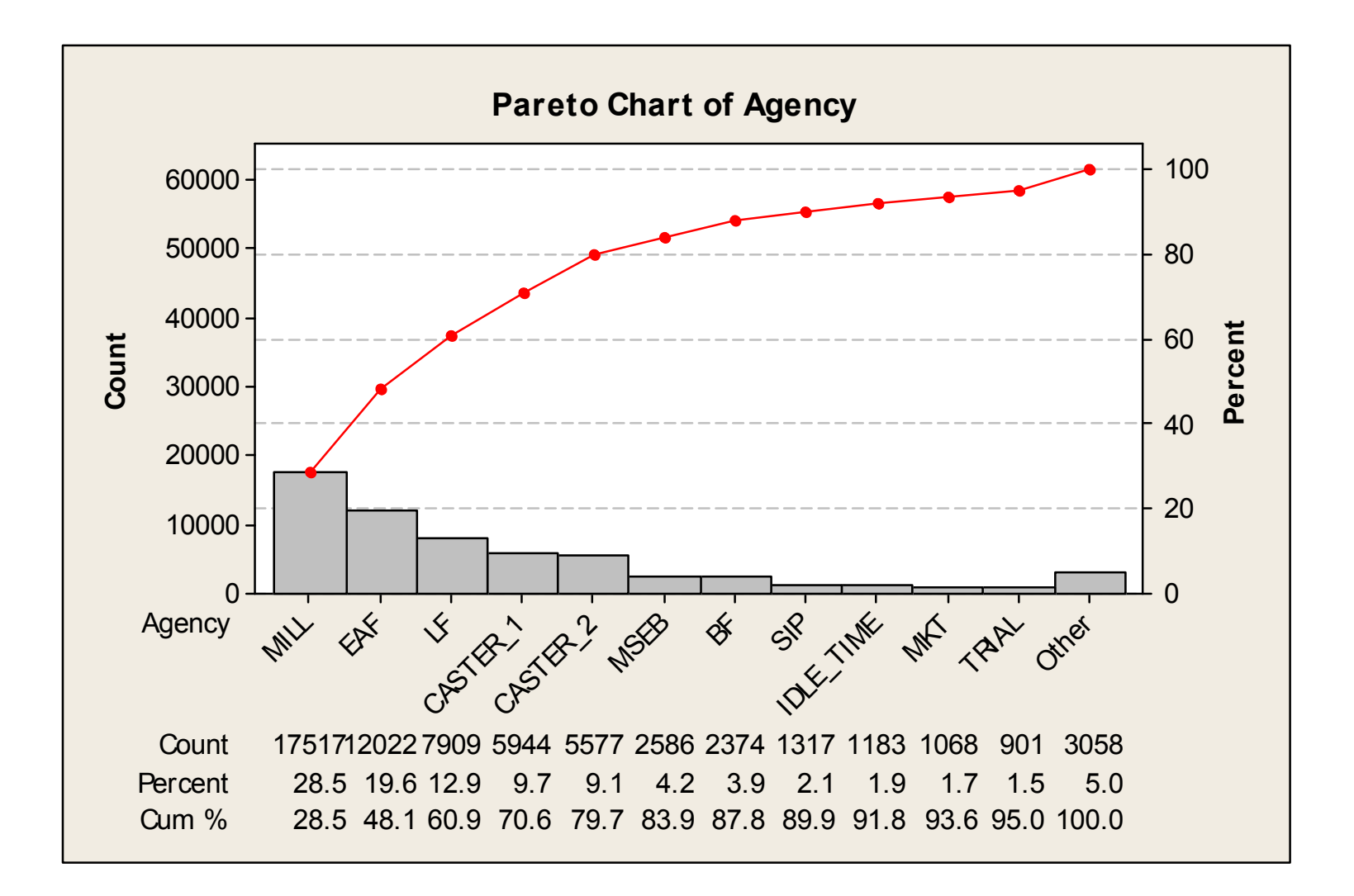

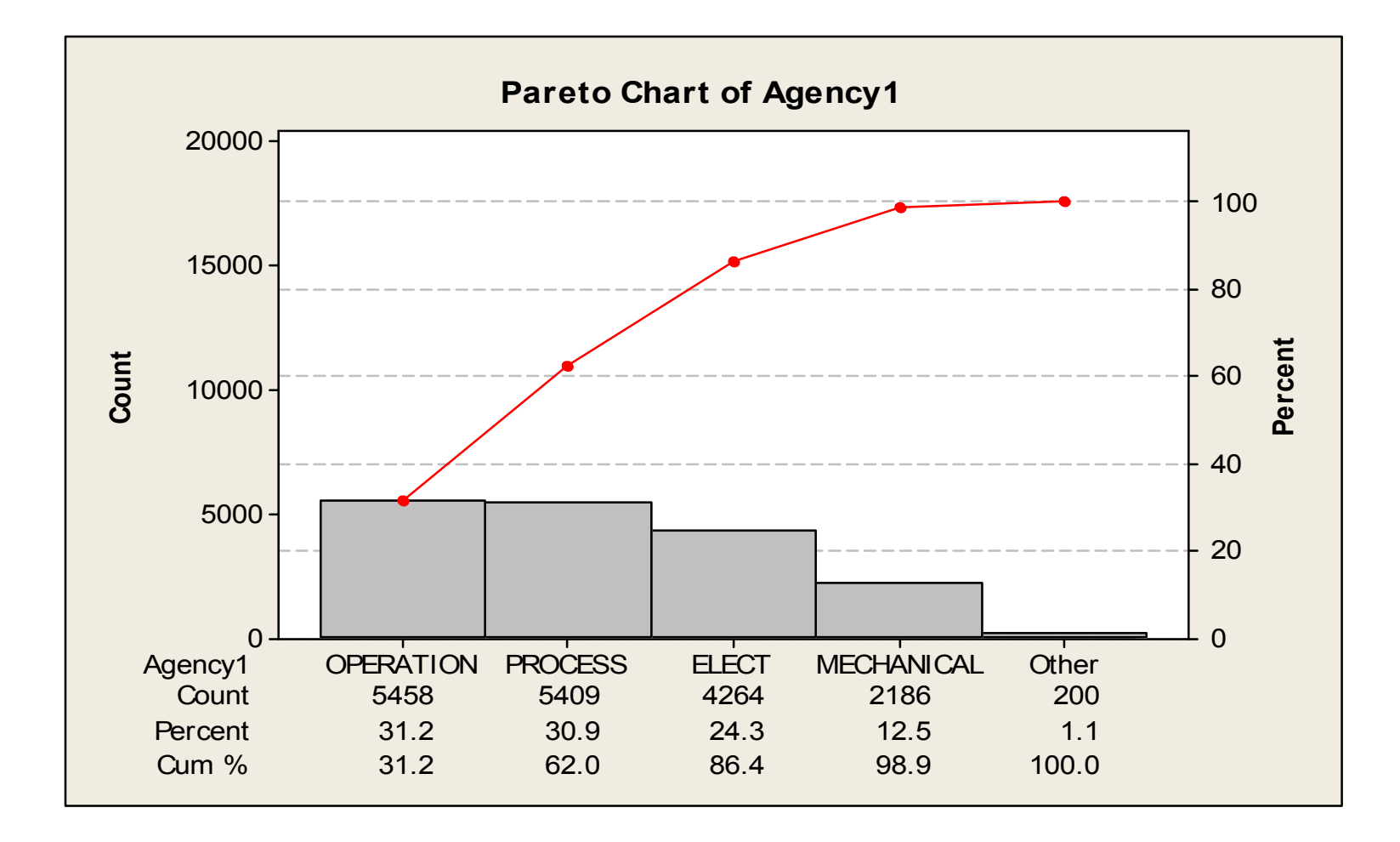

#### **Class Exercise –**

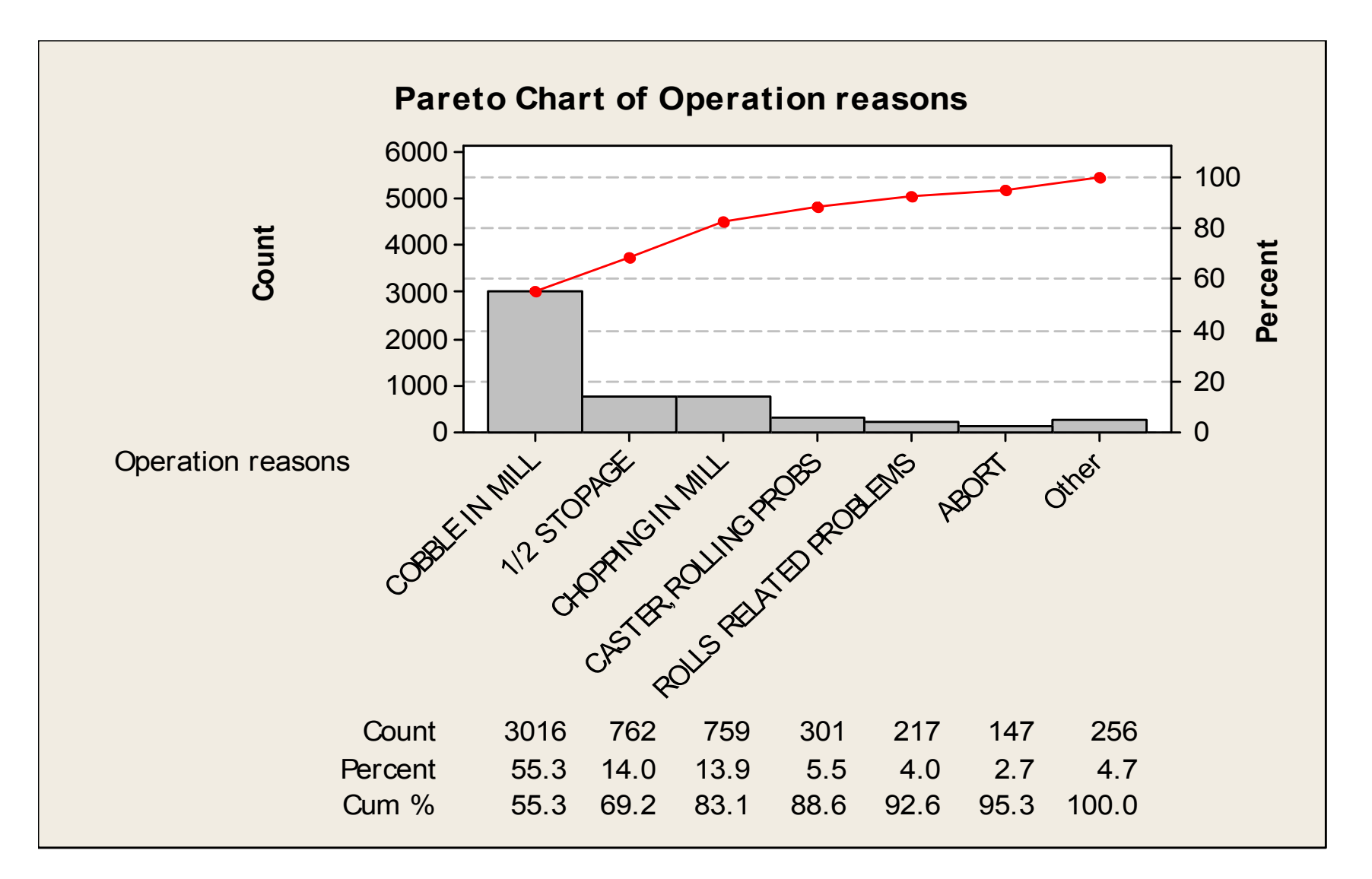

### Scatter Plot

The scatter diagram graphs pairs of numerical data, with one variable on each axis, to look for a relationship between them.

If the variables are correlated, the points will fall along a line or curve.

The better the correlation, the tighter the points will hug the line.
### When to Use a Scatter Plot

- When you have paired numerical data.
- When your dependent variable may have multiple values for each value of your independent variable.
- When trying to determine whether the two variables are related, such as...
	- $\pm$  When trying to identify potential root causes of problems.
	- $\pm$  After brainstorming causes and effects using a fishbone diagram, to determine objectively whether a particular cause and effect are related.
	- $\pm$  When determining whether two effects that appear to be related both occur with the same cause.
	- $\pm$  When testing for autocorrelation before constructing a control chart.

### Generating Scatter Plots in Minitab - Example

- For generating scatter plots, we must have both  $X \& Y$  as continuous
- Data points for both should be entered in Minitab
- Let's say we have following data points on 'X' & its corresponding 'Y'

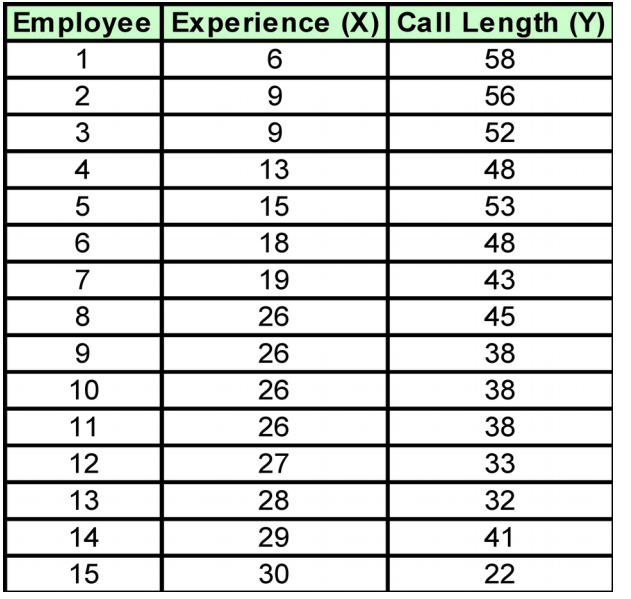

**File Name – Minitab training Worksheet Name – Scatter plot-S**

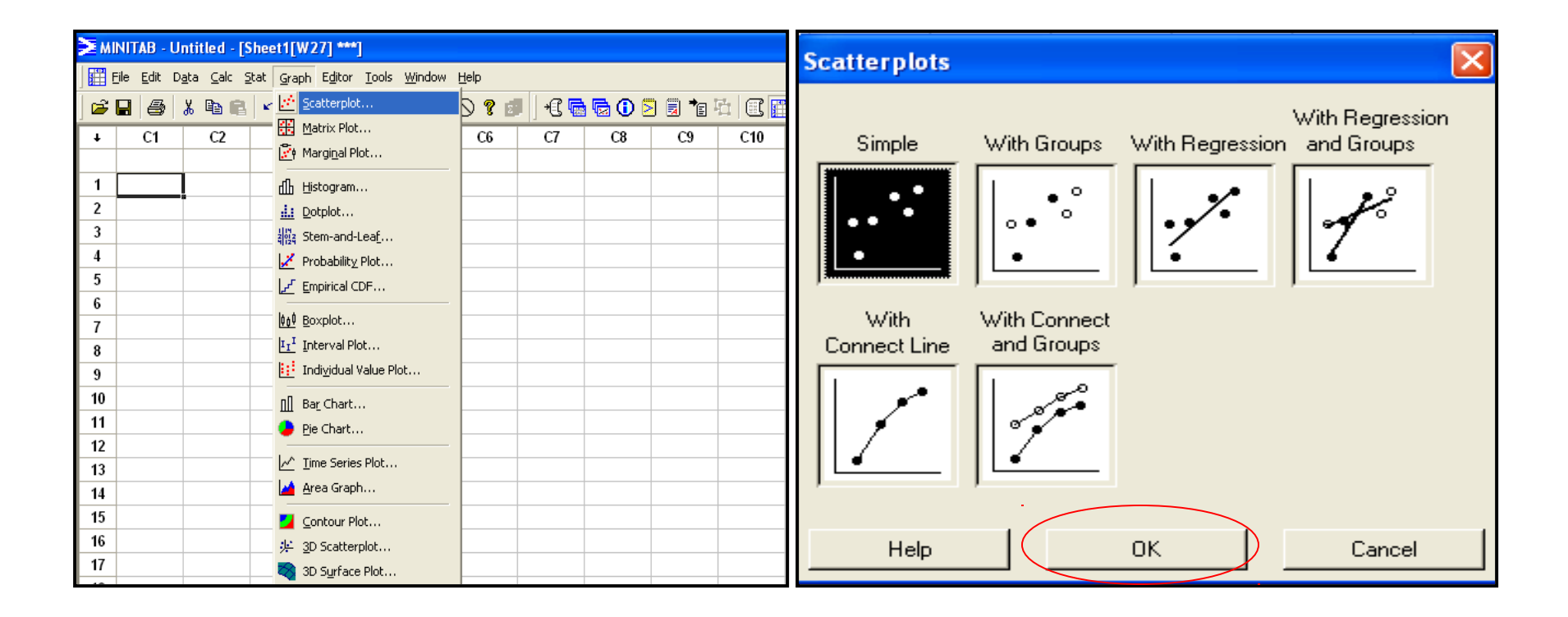

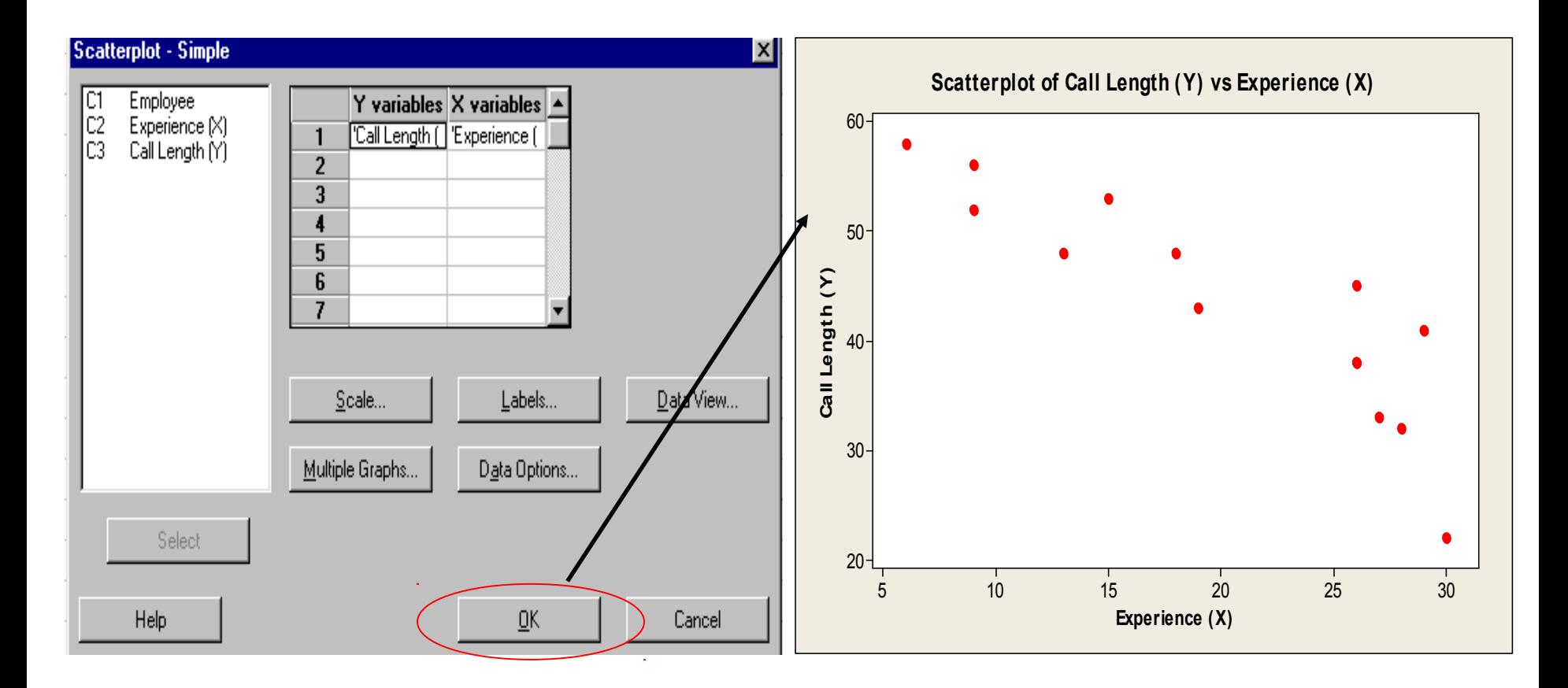

### **Interpreting the results**

The higher the experience the lower the call length time tends to be.

Class Exercise

- Create a scatter plot to investigate the possible relationship between the variables Speed vs Superheat
- Include a reference line at the critical Average speed of 4.5 m/min

**File Name – Minitab training Worksheet Name – Scatter plot-C**

### Class Exercise - Output

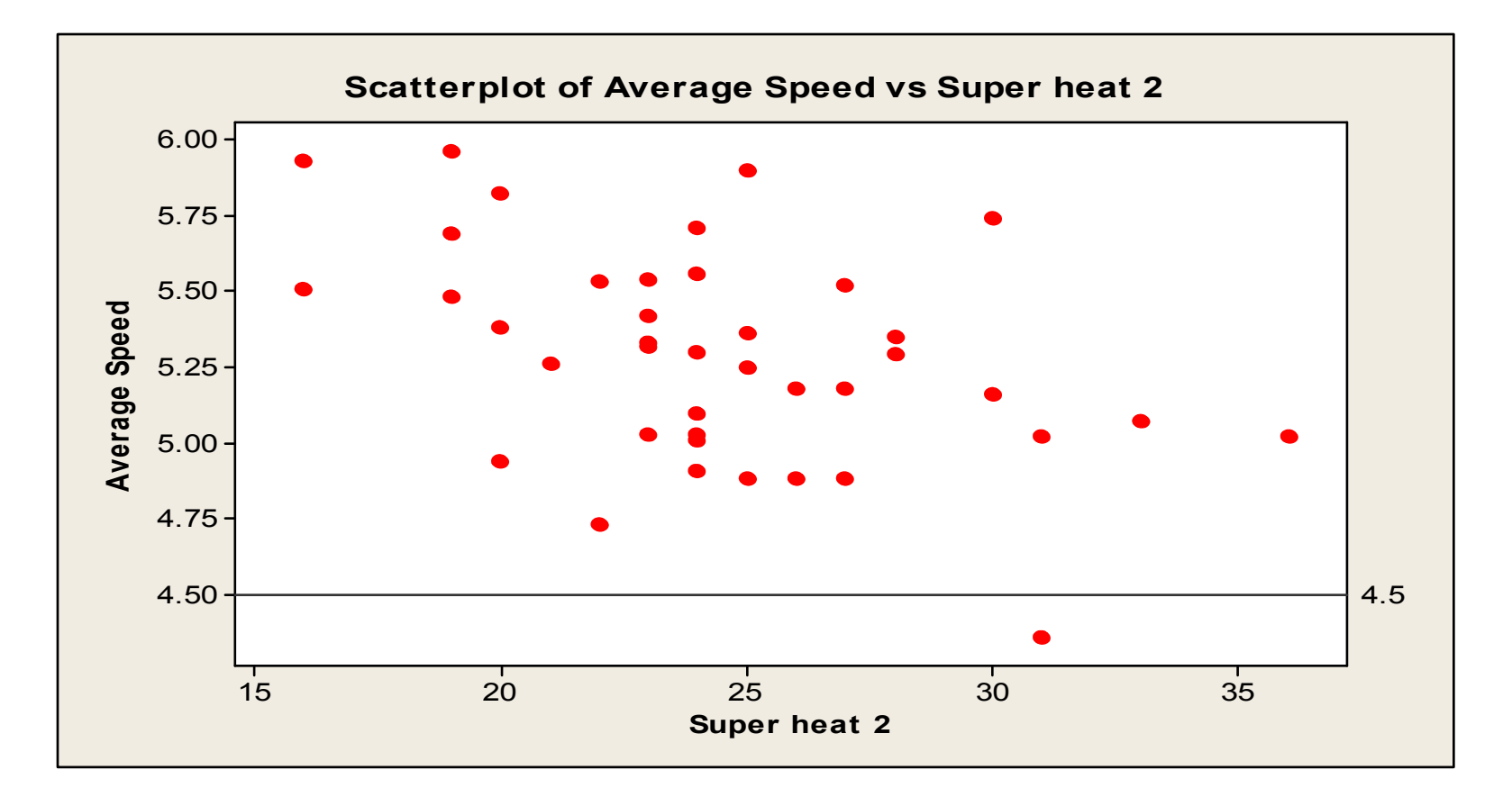

### Scatter plot :Inferences & Precautions

- Even if the scatter diagram shows a relationship, do not assume that one variable caused the other. Both may be influenced by a third variable.
- When the data are plotted, the more the diagram resembles a straight line, the stronger the relationship.
- If the diagram shows no relationship, consider whether the independent (x-axis) variable has been varied widely. Sometimes a relationship is not apparent because the data don't cover a wide enough range.
- If the scatter diagram shows no relationship between the variables, consider whether the data might be stratified.
- If a line is not clear, statistics (N and Q) determine whether there is reasonable certainty that a relationship exists. If the statistics say that no relationship exists, the pattern could have occurred by random chance.

# Individual distribution Identification-Step1

### **Example–**

Suppose you work for a company that manufactures floor tiles, and are concerned about warping in the tiles. To ensure production quality, you measured warping in 10 tiles each working day for 10 days. The distribution of the data is unknown. Conduct the Individual Distribution Identification to identify the best fit.

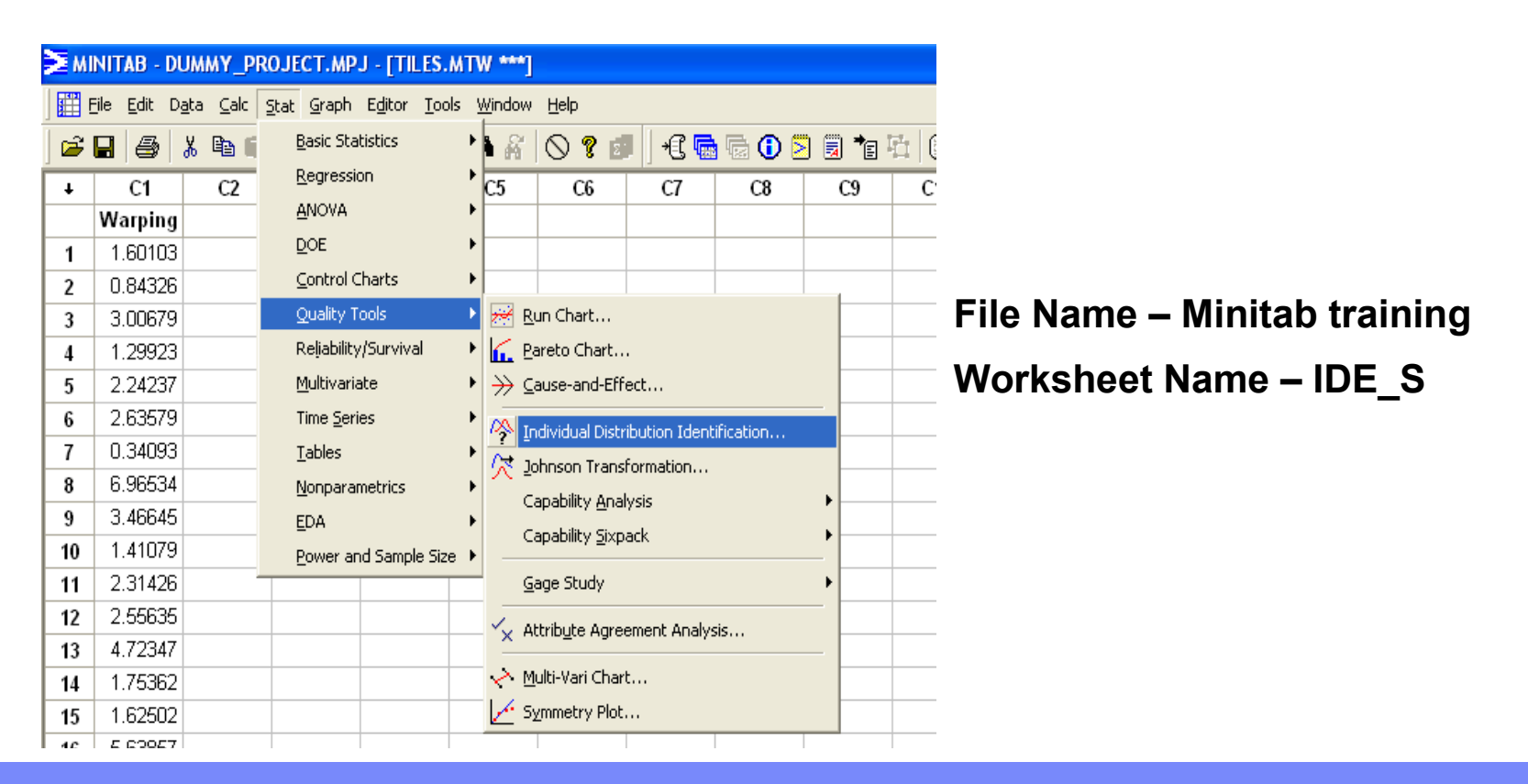

## Individual distribution Identification-Step2

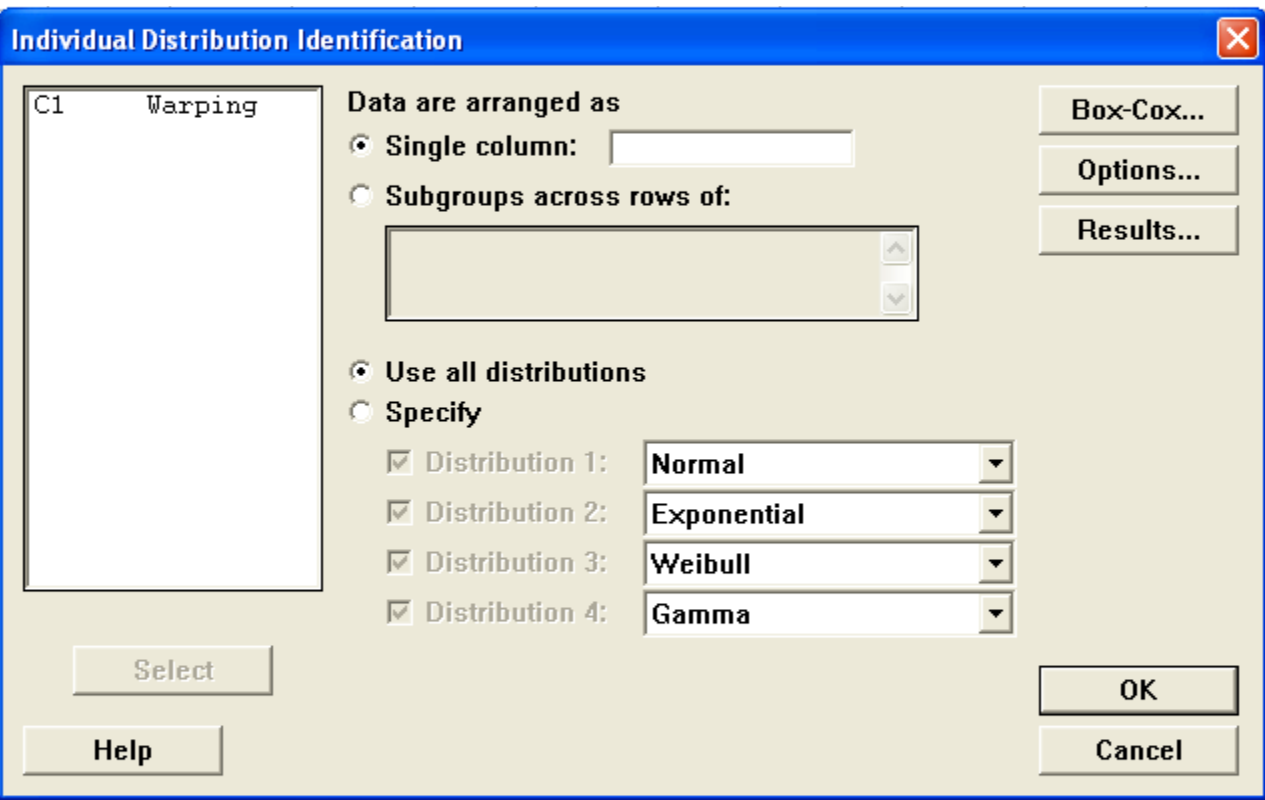

### Individual distribution Identification-Graph Output

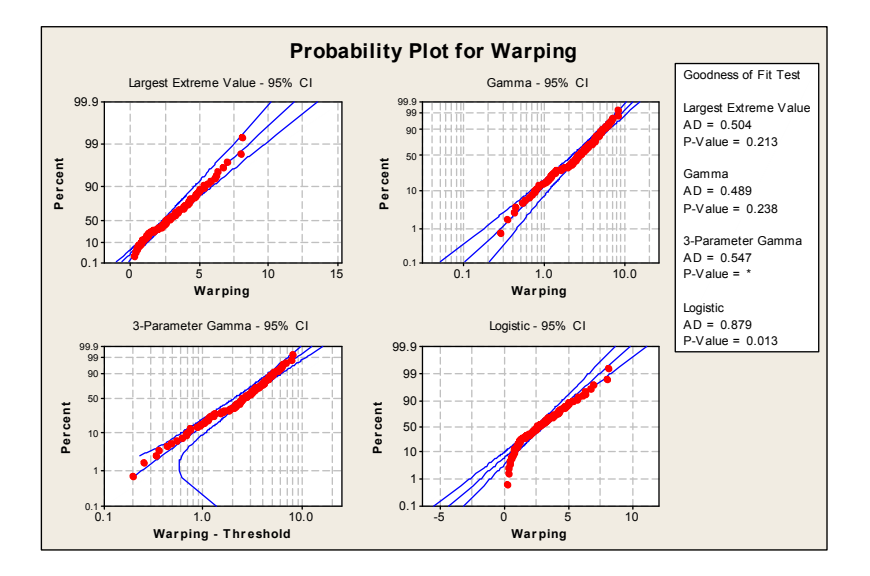

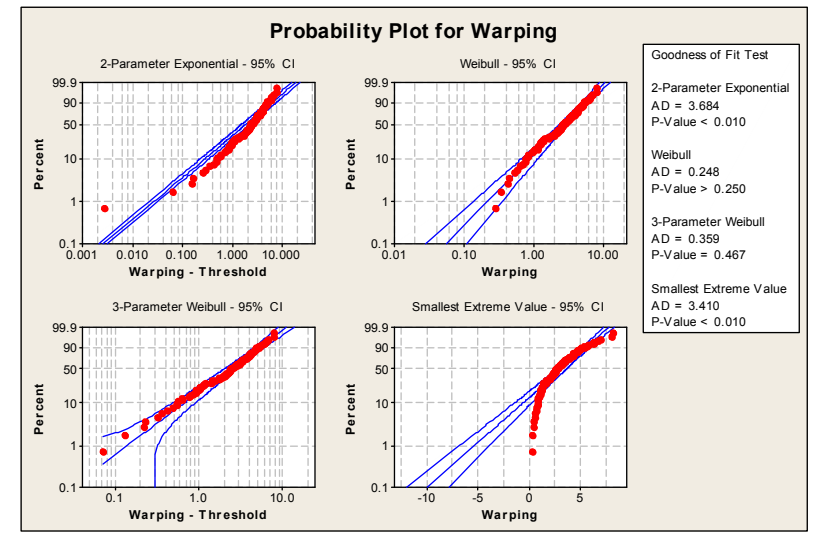

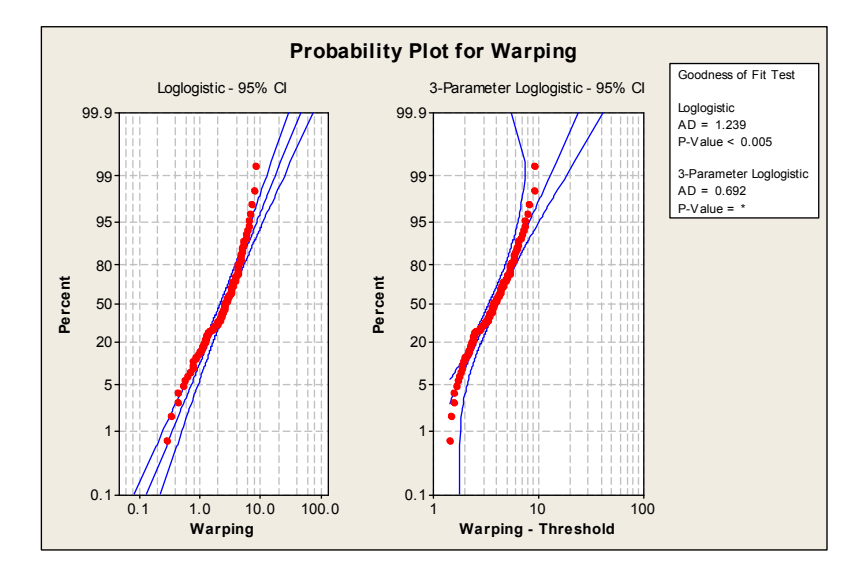

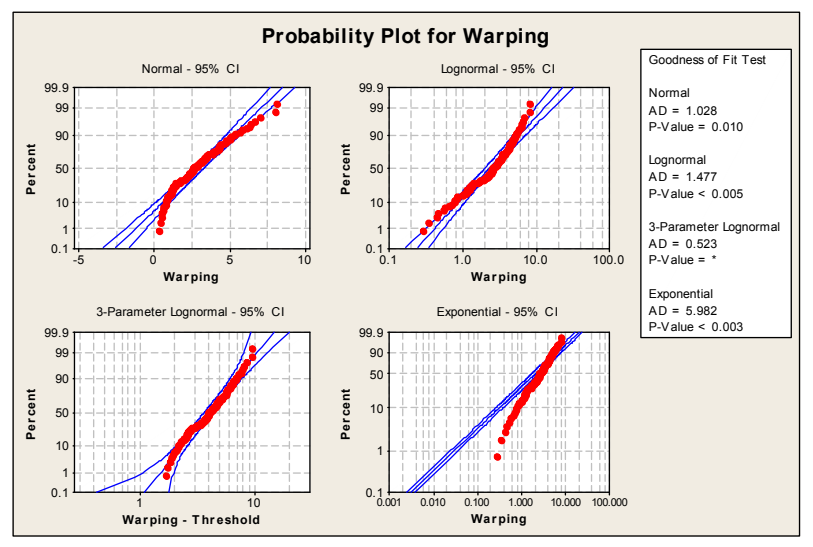

### **Leading Innovation 46**

### Individual distribution Identification-Output

#### **Distribution ID Plot for Warping**

Descriptive Statistics

 N N\* Mean StDev Median Minimum Maximum Skewness Kurtosis 100 0 2.92307 1.78597 2.60726 0.28186 8.09064 0.707725 0.135236

Goodness of Fit Test

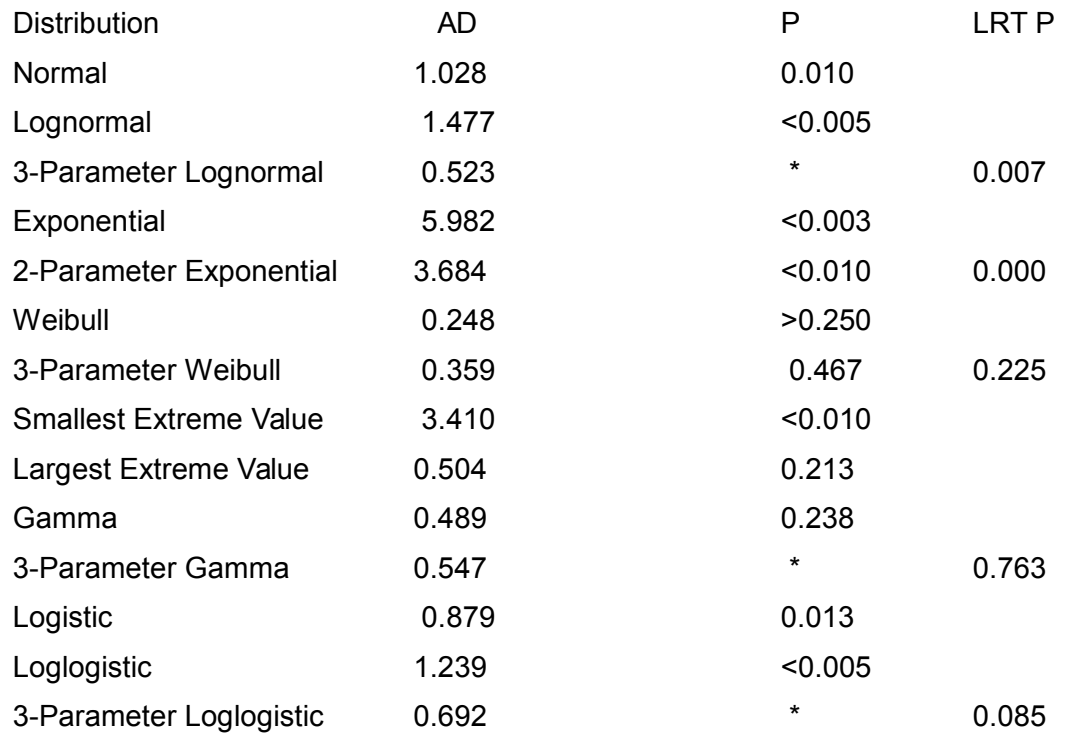

## Non Normal Data- Box Cox Transformation

### **Purpose**

Use a Box-Cox transformation to transform the data to follow a normal distribution and store the transformed data for further.

**Example** – Transform the below data using Box-Cox transformation

**File Name – Minitab training Worksheet Name – IDE\_S**

## Non Normal Data- Box Cox Transformation

**Class Exercise –** Conduct a Box-Cox Transformation of the Following data and check the transformed data for Normality

**File Name – Minitab training Worksheet Name – IDE\_E**

### Measurement System Analysis

### Measurement Analysis

 An evaluation of the measurement system MUST be undertaken to ensure effective analysis of any subsequent data generated for a given process/product characteristic

Observed Value  $\qquad =$  True Value  $\qquad$  +/- Measurement Error

 Measurement error is a statistical term meaning the net effect of all sources of measurement variability that cause an observed value to deviate from the true value

True Variability = Process Variability + Measurement Variability

- Both process and measurement variability must be evaluated and improved together
- If we work on process variability first and our measurement variability is large, we can never conclude that the improvement made was significant, or correct

### MSA – Continuous Data

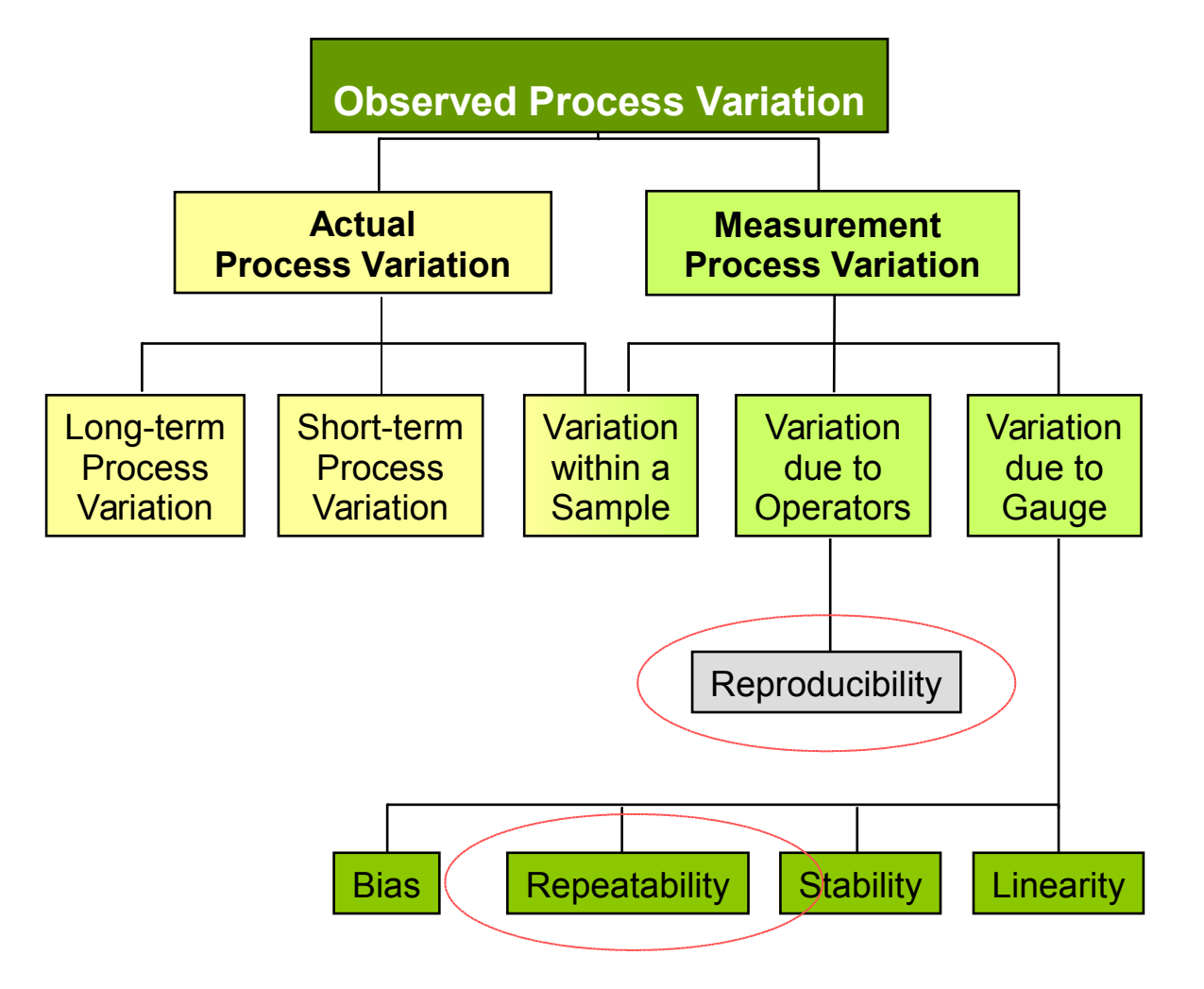

### **Leading Innovation 52**

# Methods of Performing GRR Studies

### **X-R (Xbar R) Method**

- $+$  Typically used in automobile industry
- $\pm$  Extreme values affect the method
- $\pm$  Short method & Long method
	- Short method does not measure operator & equipment variability separately
	- Long method measures operator & equipment variability separately, but does not measure combined effect

### **ANOVA Method**

- $\pm$  Measures operator & equipment variability separately with combined effect as well that better defines causality
- $\pm$  More effective when extreme values are present

### Data Collection

### **Number of Trials**

- $\pm$  General sampling techniques should be used to represent the population
- $\pm$  Each unit is to be measured 2-3 times by each operator (Number of trials)
- $\pm$  When 10 parts are used in the study even 2 trials are sufficient
- $\div$  When 5 parts are used in the study we should take three trials
- $\pm$  All operators should measure all units in random order

## Conducting the Study

- $\blacksquare$  Select part, operator and trials
- **Calibrate the gauge**
- **Mark all the part with serial numbers (1-10, 1-5)**
- Ask the first operator to check all the parts and record the readings
- Change the number of parts & randomize (alphabets may be used)
- Ask the second operator to check all the parts second time and record the readings
- Repeat the above steps  $(3 \text{ through } 5)$  with other two operators
- $\blacksquare$  Compile the data in the template
- Use consistent units of measure. Avoid conversions (i.e. Inches to millimeters)

## Gage RR – ANOVA Method

**Example –** Conduct a Gage RR study through ANOVA method for the following data

**File Name – Minitab training Worksheet Name – MSA\_S**

### **Note–**

Structure your data so that each row contains the part name or number, operator (optional), and the observed measurement. Parts and operators can be text or numbers.

The ANOVA method is more accurate than the X and R method, in part, because it considers the operator by part interaction

#### **Gage R&R Study - ANOVA Method**

#### **Two-Way ANOVA Table With Interaction**

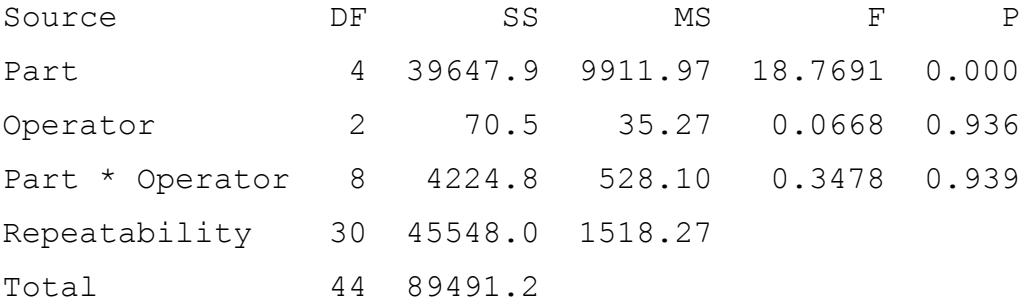

#### **Two-Way ANOVA Table Without Interaction**

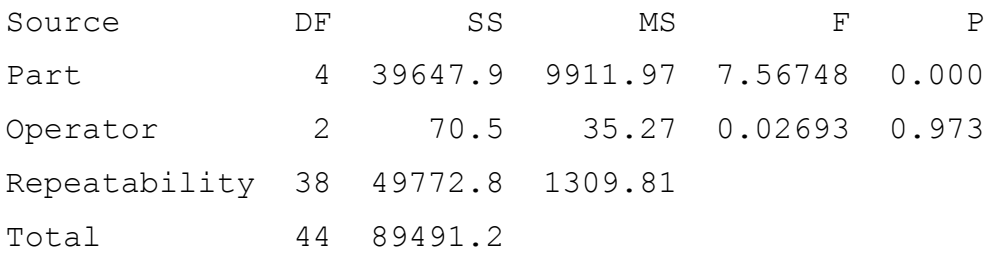

#### **Gage R&R Study - ANOVA Method**

#### **Gage R&R**

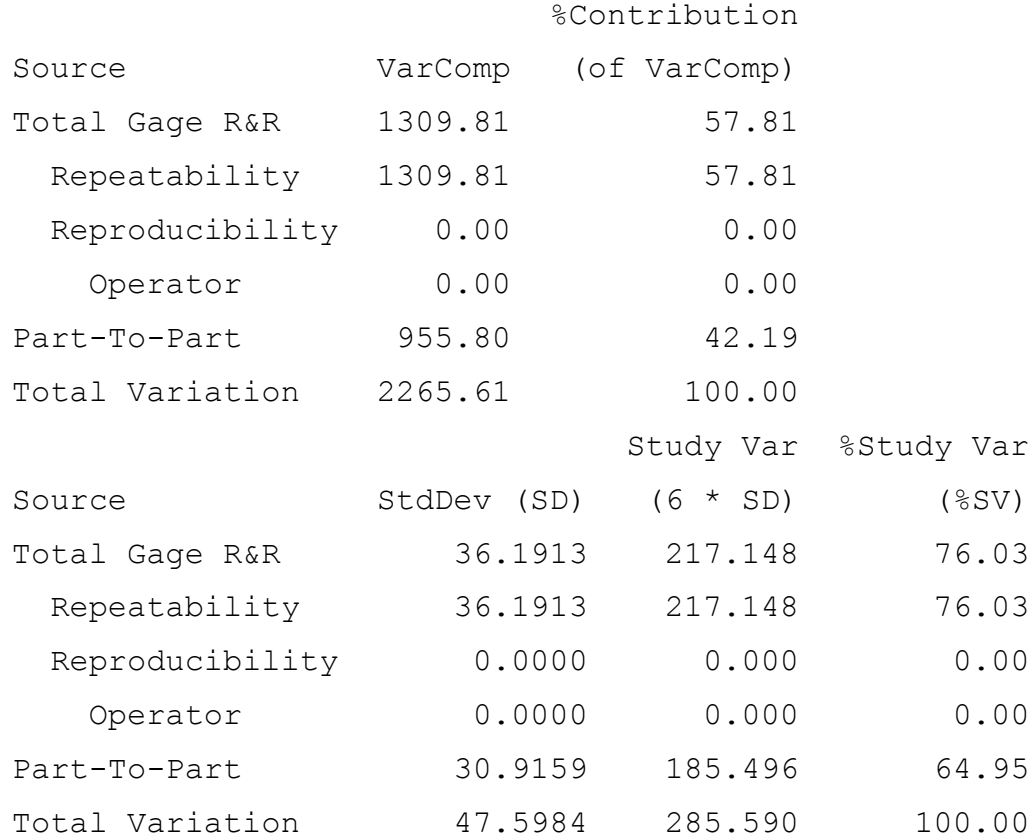

Number of Distinct Categories = 1

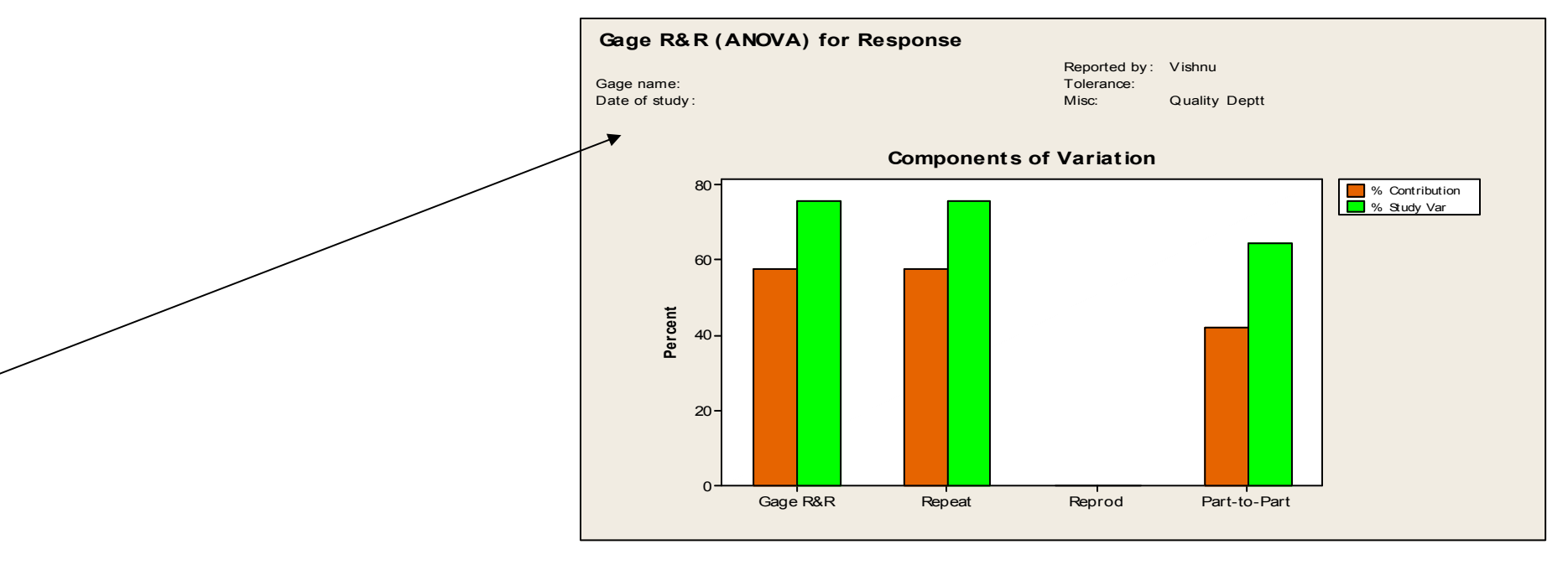

This is a graphical representation of the Gage R&R section of the Session Window output.

The sources of variation that are represented in the graph are:

·Total Gage R&R, is the variation due to the measuring system including multiple operators using the same gage.

·Repeatability, is the variability in measurements obtained when the same part is measured multiple times by the same operator. ·Reproducibility, is the variability in measurements obtained when the same part is measured by different operators.

·Part-to-Part, which is the variability in measurements across different parts.

In a good measurement system, the largest component of variation is Part-to-Part variation. If instead you have large amounts of variation attributed to Gage R&R (Repeatability and/or Reproducibility), corrective action is needed.

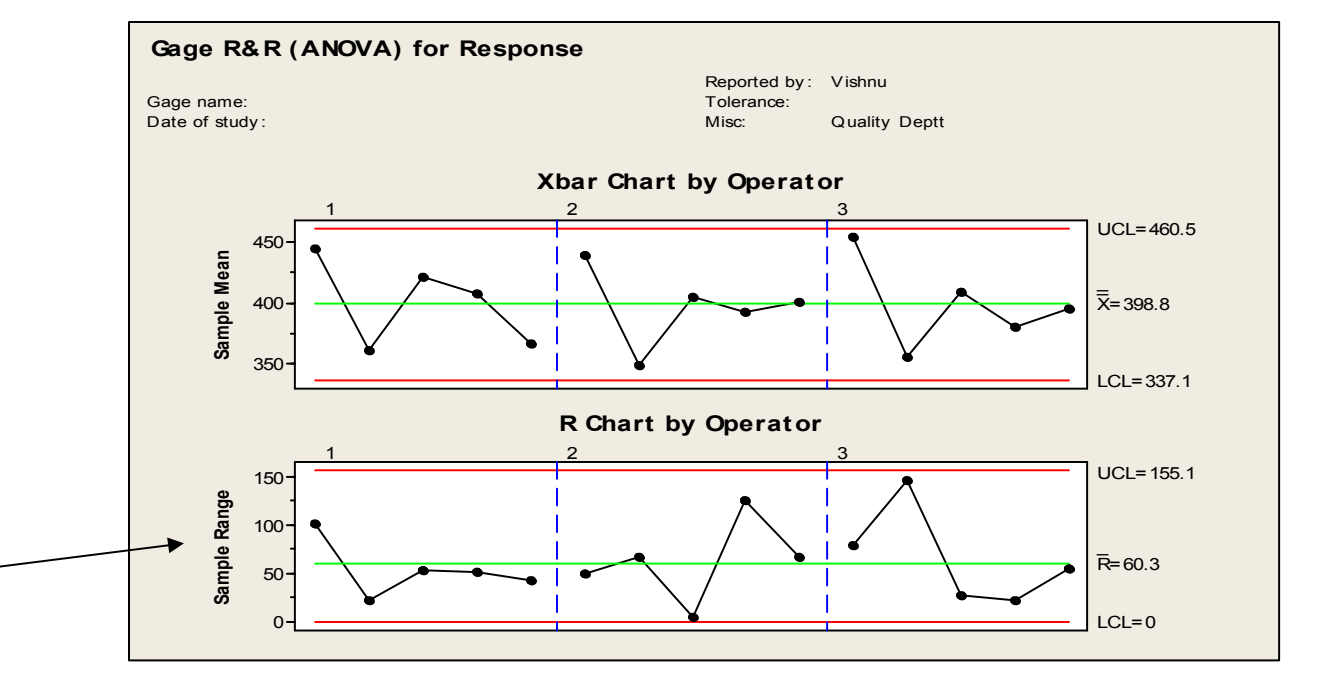

Plotted points represent, for each operator, the difference between the largest and smallest measurements on each part. Because the points are arranged by operator, you can see how consistent each operator is.

·Green center line, is the grand average for the process (average of all the subgroup ranges).

·Red control limits, which represent the amount of variation expected for the subgroup ranges. These limits are calculated using the variation within subgroups.

If any of the points on the graph go above the upper control limit (UCL), then that operator is having problems consistently measuring parts. The UCL value takes in account the number of measurements by an operator on a part and the variability between parts. If the operators are measuring consistently, then these ranges should be small relative to the data and the points should stay in control. All of the parts data are "in control" indicating that all operators are measuring consistently.

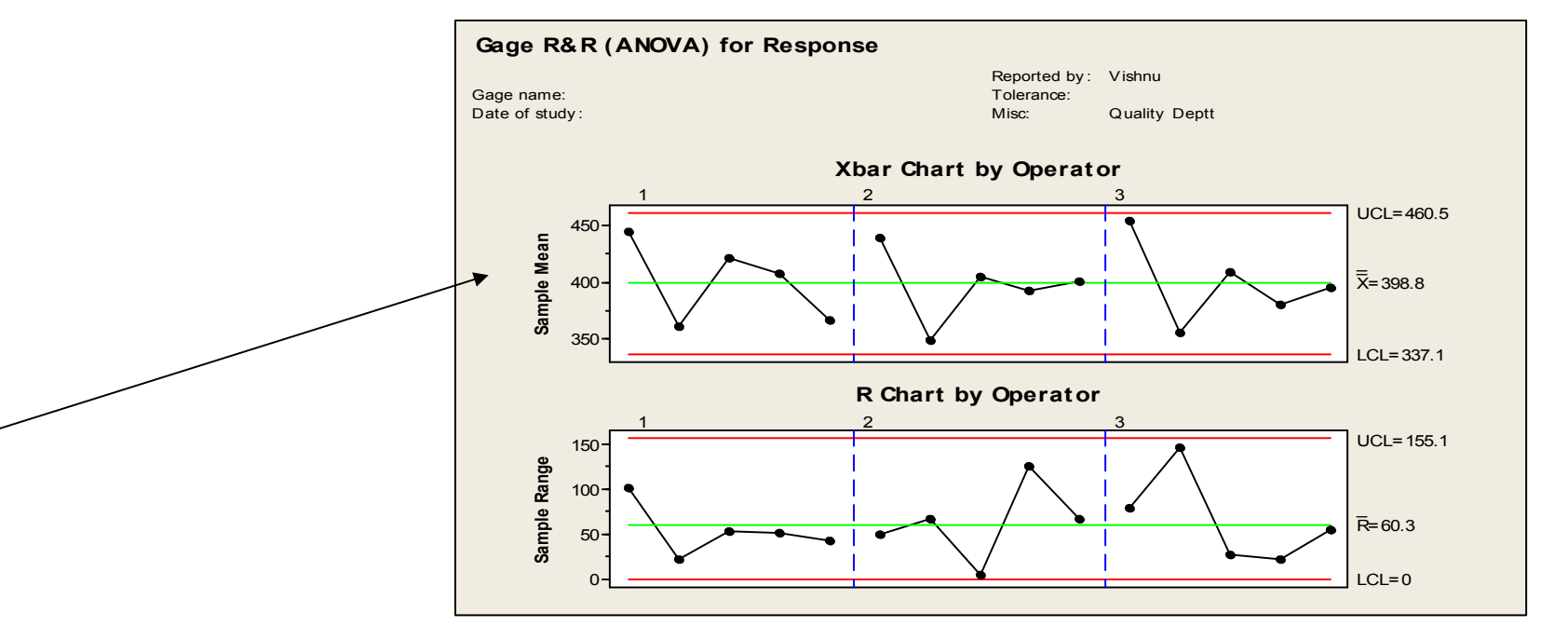

Plotted points, which represent, for each operator, the average measurement on each part.

Green center line, which is the overall average for all part measurements by all operators.

Red control limits (UCL and LCL), which are based on how much variability there is between parts and the number of measurements in each average.

Because the parts chosen for a Gage R&R study should represent the entire range of possible parts, this graph should ideally show lack-of-control. Lack-of-control exists when many points are above the upper control limit and/or below the lower control limit.

For the parts data, there are many points withinthe control limits, which indicates that the measurement system is inadequate.

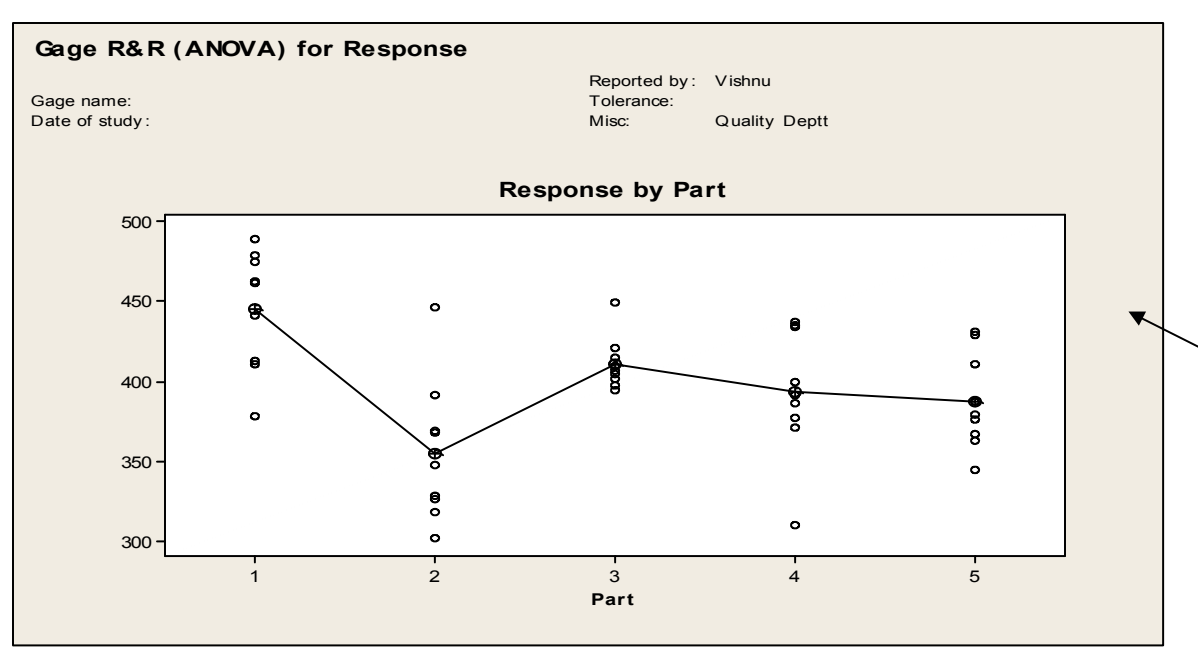

Shows all of the measurements taken in the study, arranged by part. The measurements are represented by dots; the means are represented by the circle-cross symbol. The black line connects the average measurements for each part. Ideally,

·the multiple measurements for each individual part will vary as little as possible (the dots for one part will be close together) ·the averages will vary enough that differences between parts are clear

For the parts data, the measurements for all part vary quite a bit. This variation may be due to the system's (operator and/or gage) inability to consistently measure that part. The variation in averages is not significant. This could be because of the parts chosen for the study are not representing the entire range of possible parts.

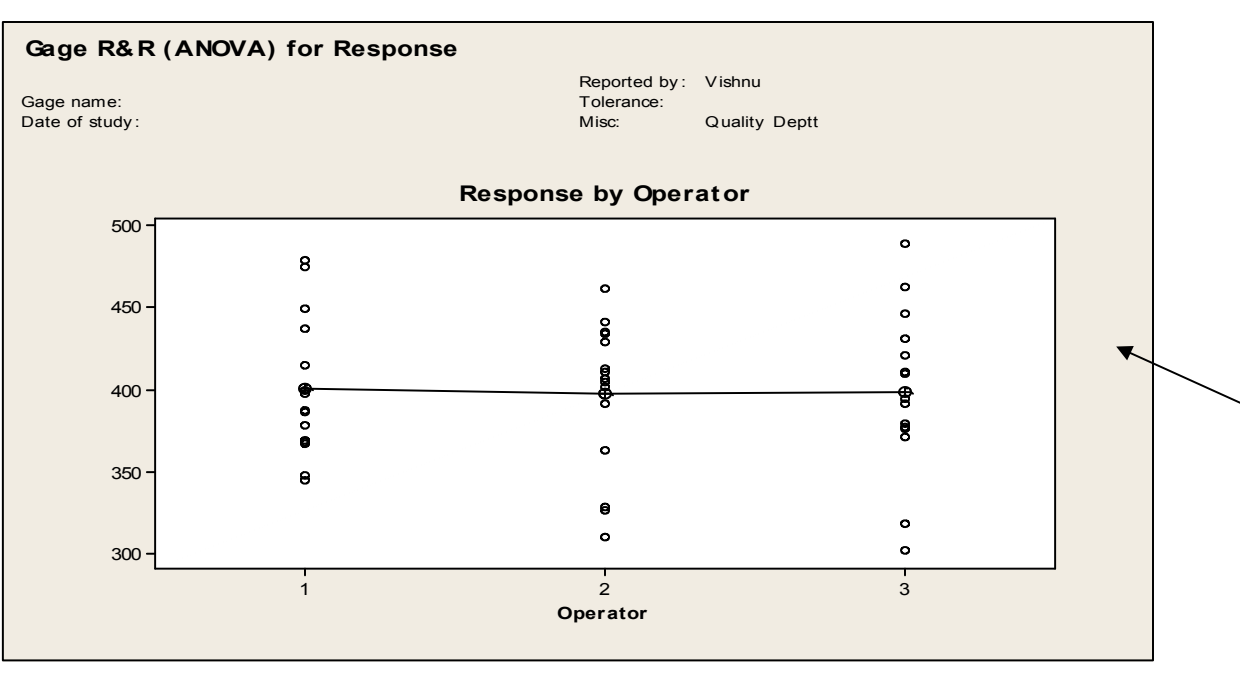

Shows all of the measurements taken in the study, arranged by operator. The measurements are represented by dots; the means by the circle-cross symbol. The line connects the average measurements for each operator. Ideally,

·the measurements for each operator will vary an equal amount

·the part averages will vary as little as possible & the connecting line will be almost horizontal.

For the parts data, this seems to be the case. There will always be some variation, but it appears the operators are measuring consistently.

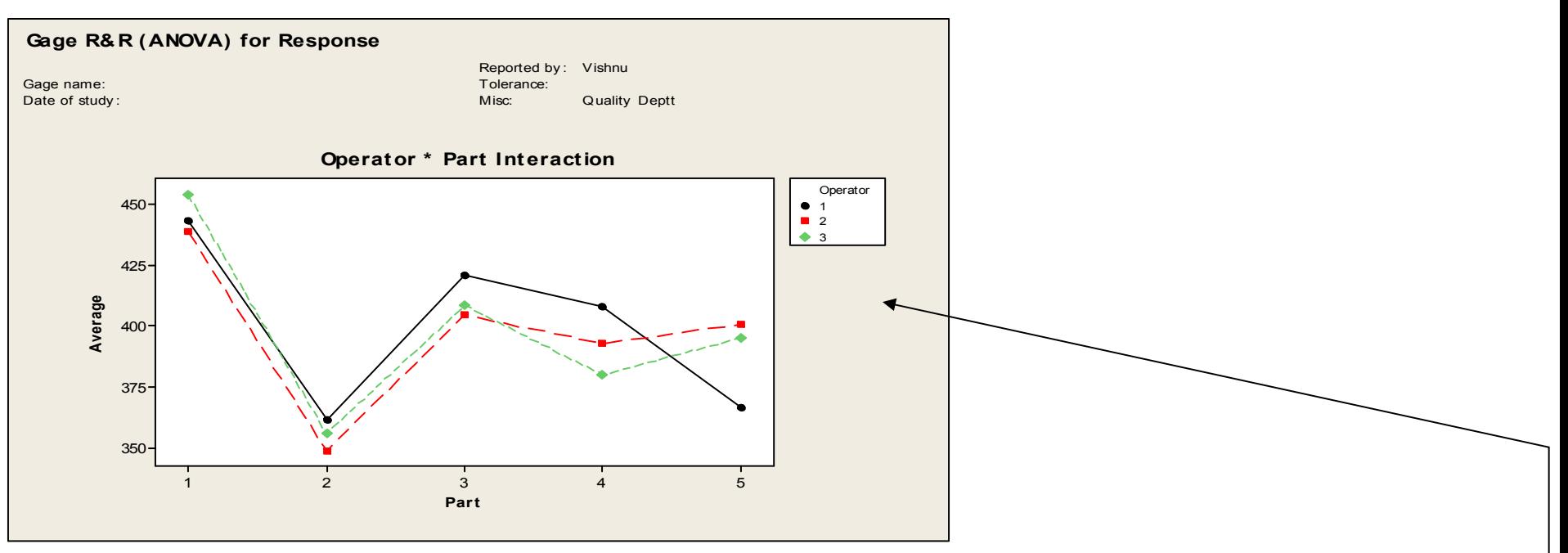

Shows the average measurements taken by each operator on each part in the study, arranged by part. Each line connects the averages for a single operator.

Ideally,

·the lines will follow the same pattern

·the part averages will vary enough that differences between parts are clear

For the parts data, the lines follow each other fairly well. The operators may have a problem consistently measuring part s

## Interpretation of GRR Results

- GRR as a % of Contribution to Variation.
	- $+$  If GRR as % of contribution is less than 1% of total variation  $-$  excellent  $\pm$  If GRR as % of contribution is  $> 1\%$  &  $< 10\%$  of the total variation  $\overline{\phantom{a}}$  - acceptable  $\pm$  If GRR as % of contribution is  $> 10\%$  of the total variation  $\pm$  unacceptable
	- Number of Distinct Categories
		- $\pm$  If number of distinct categories is  $>= 4$   $-$  acceptable
		- $\pm$  If number of distinct categories is  $\leq 4$
- If measurement system is found to be unacceptable as per the above criteria, do not proceed to the next step
- If tolerance was known, GRR as a % of Tolerance should be used for decision as explained in the next slide

## Interpretation of GRR Results

- GRR as a % of Tolerance
	- $+$  If GRR as % of tolerance is less than 10%  $-$  excellent measurement system

 $\pm$  If GRR as % of tolerance is between 10% to 30%  $\pm$  acceptable measurement system

### **However, discretion may be needed depending upon application of the process / equipment**

- $\pm$  If GRR as % of tolerance is above 30%  $\pm$  unacceptable measurement system
	-

### **You should not proceed to next DMAIC step. Simplify process / explore root cause**

## Gage RR – ANOVA Method-Class Exercise

Conduct Gage RR study for the following data and interpret the output

**File Name – Minitab training Worksheet Name – MSA\_E**

### Process capability

 Let's understand the concept of short & long term variations. Below is the data given on the % Metallic Iron content in DRI spread over 5 days. Each day's data can form a sub-group.

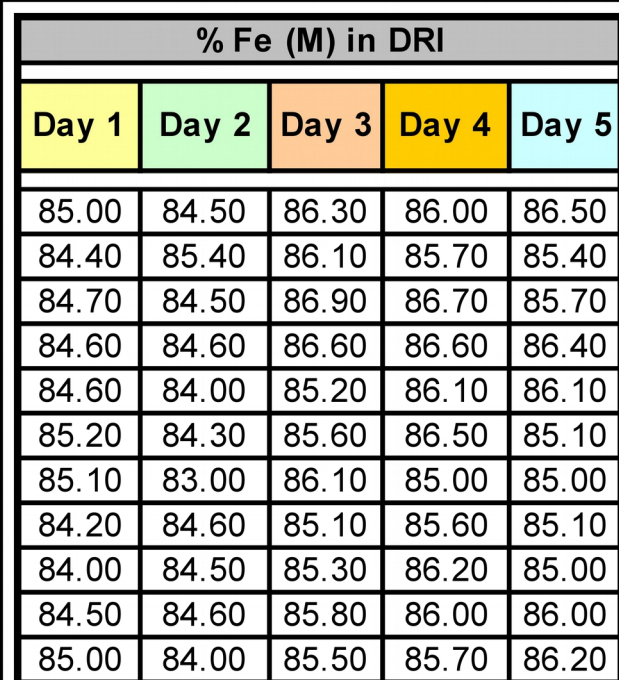

## Calculating Process Variations

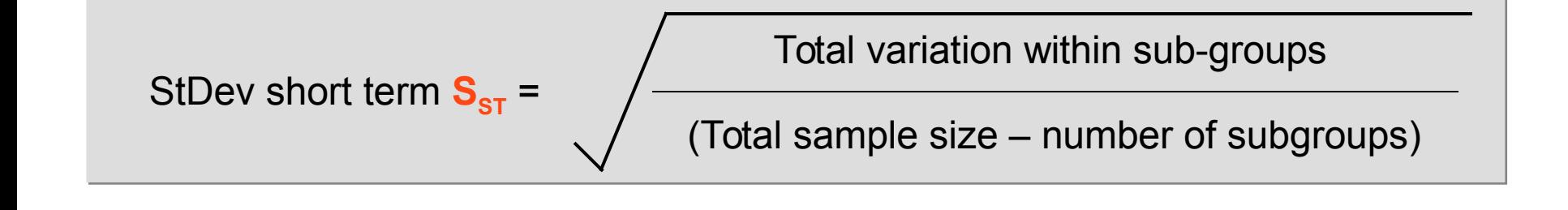

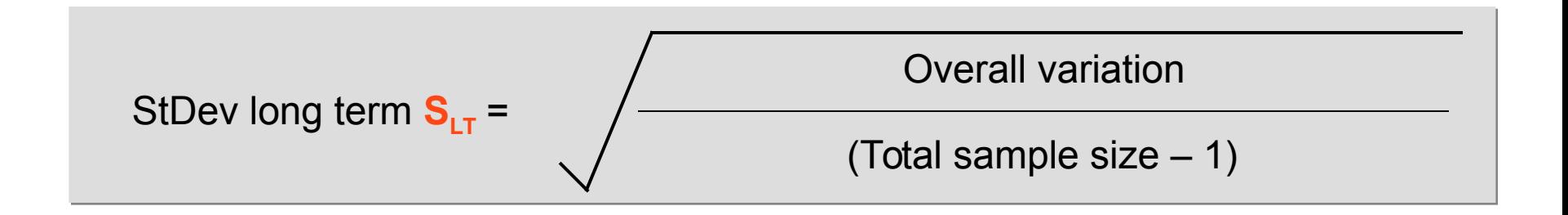

### Process Capability

### **Stat > Quality tools > capability Analysis> Normal**

**File Name – Minitab training Worksheet Name-Capability-S**

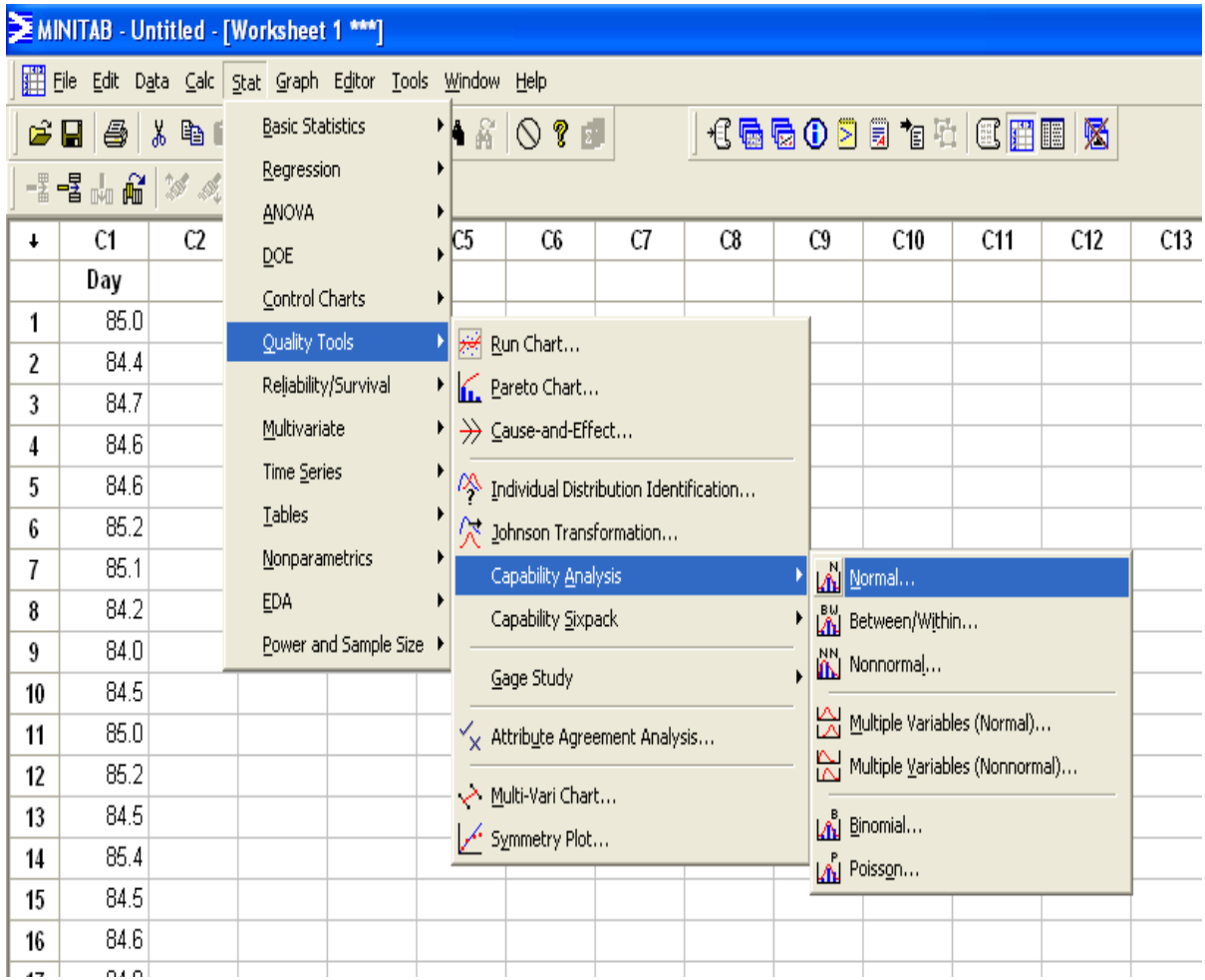

### **Leading Innovation 70**

### Process Capability **Stat > Quality tools > capability Analysis> Normal>single column "Day">Subgroup size "5">Lower spec "86">OK**

**File Name – Minitab training Worksheet Name-Capability-C**

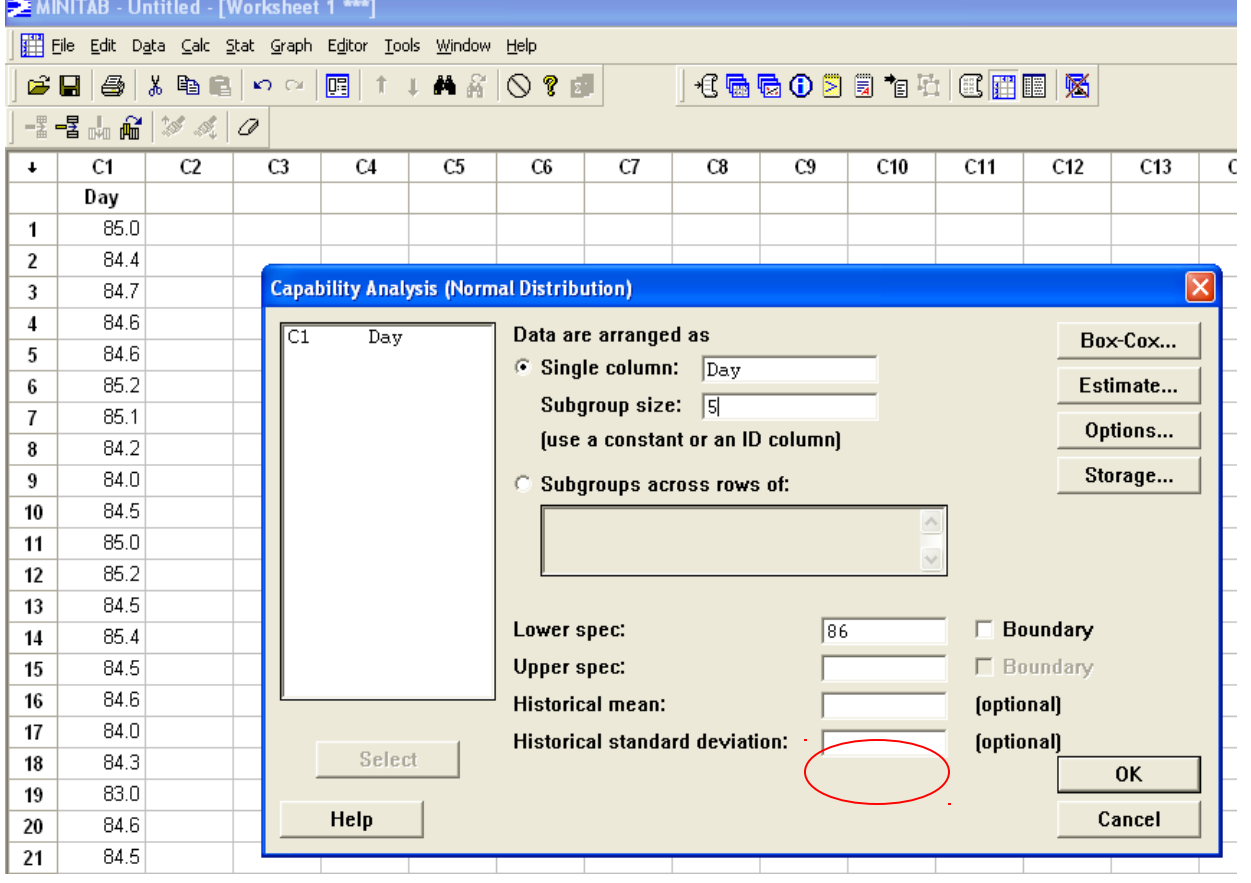

### Process Capability **Minitab output**

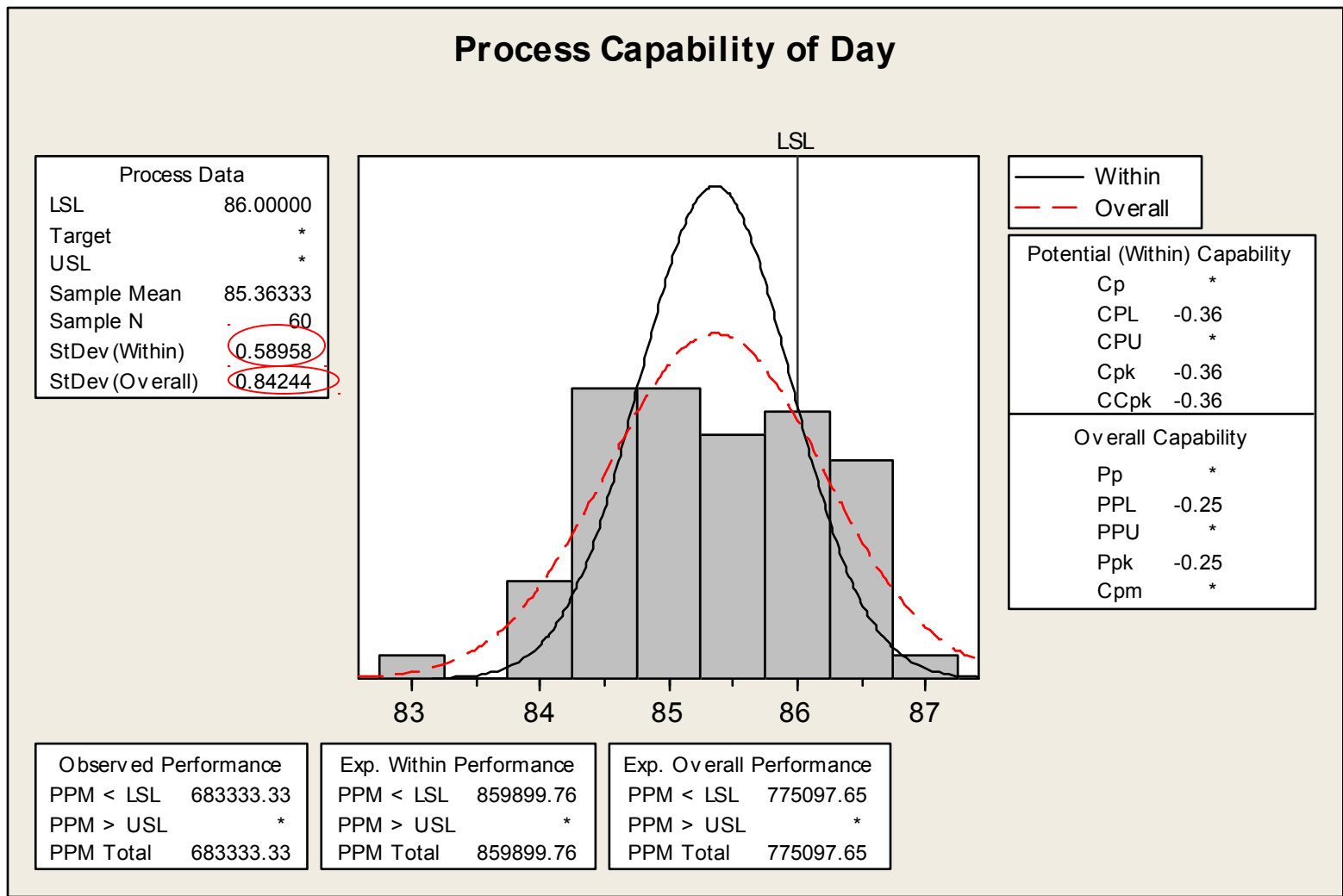
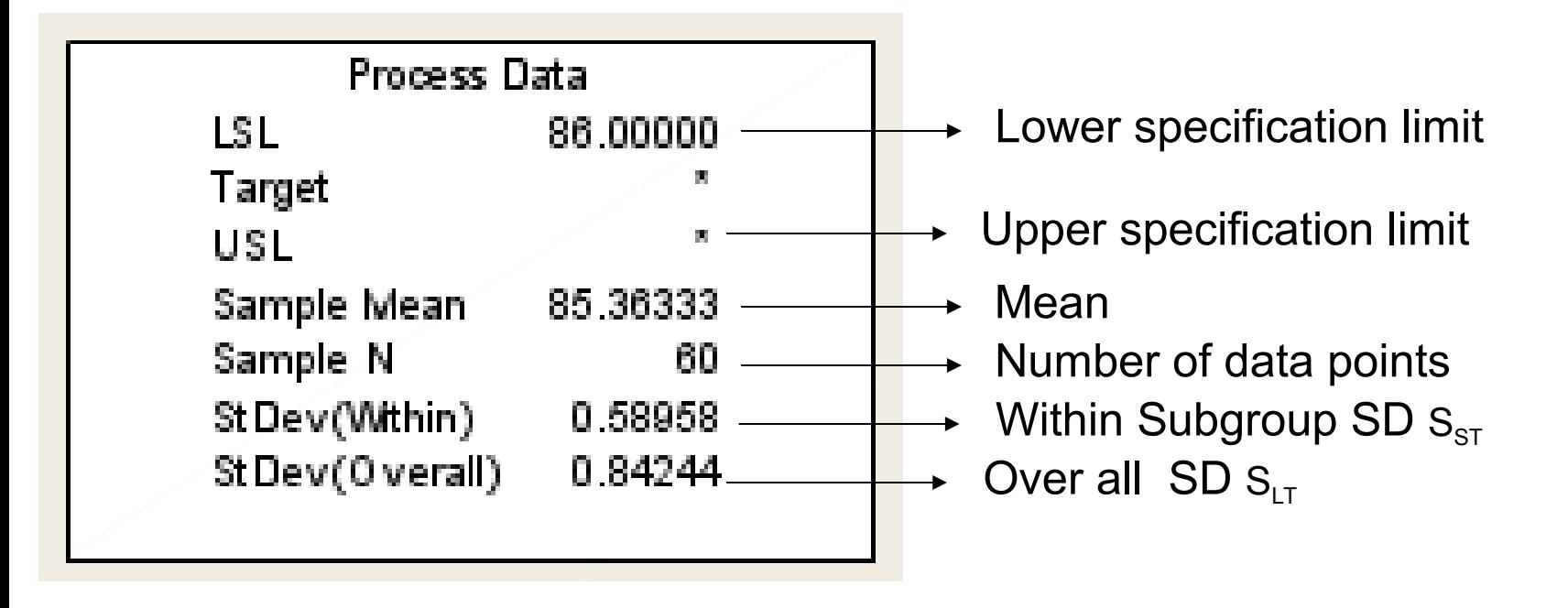

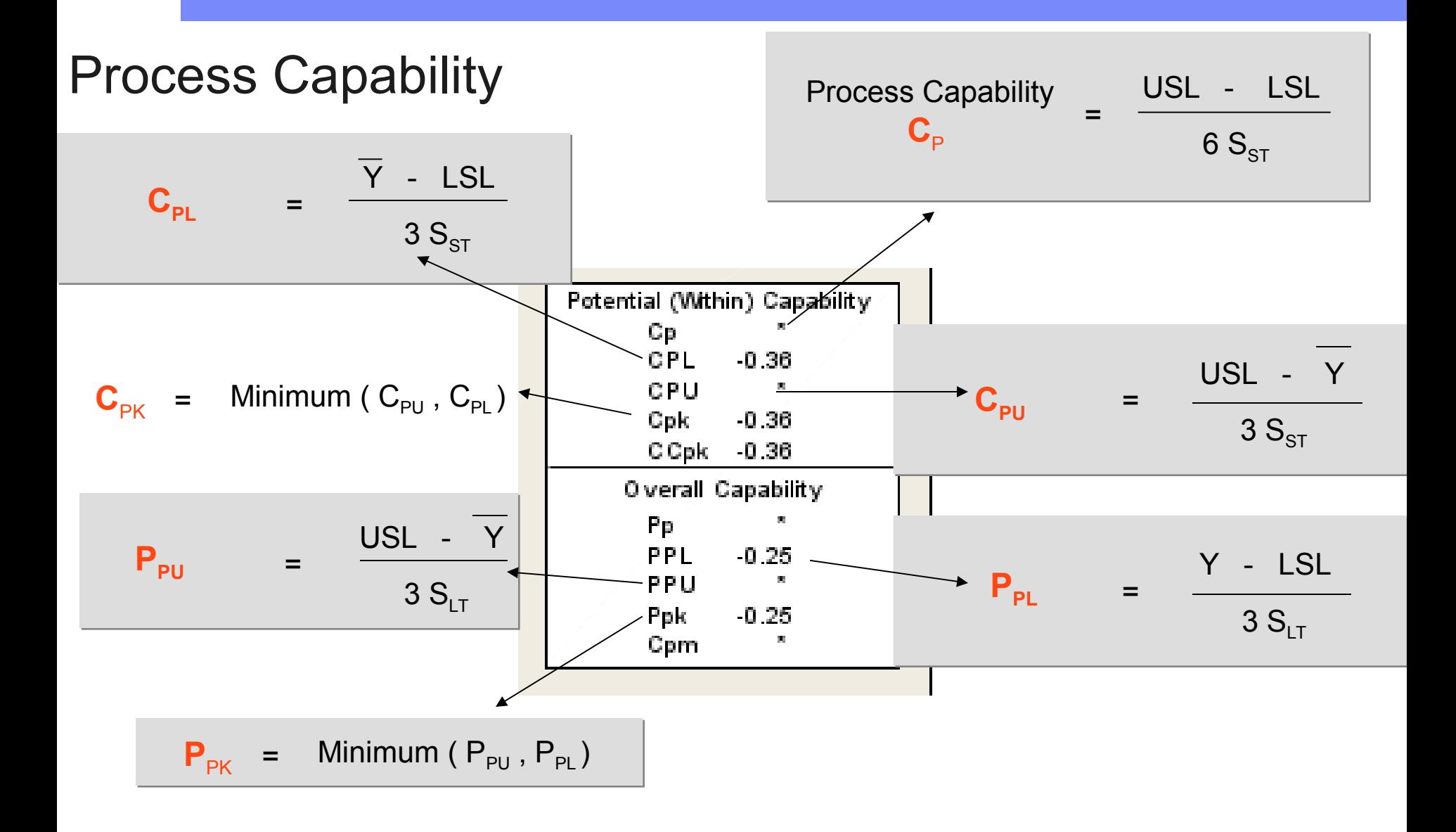

#### **Leading Innovation 74**

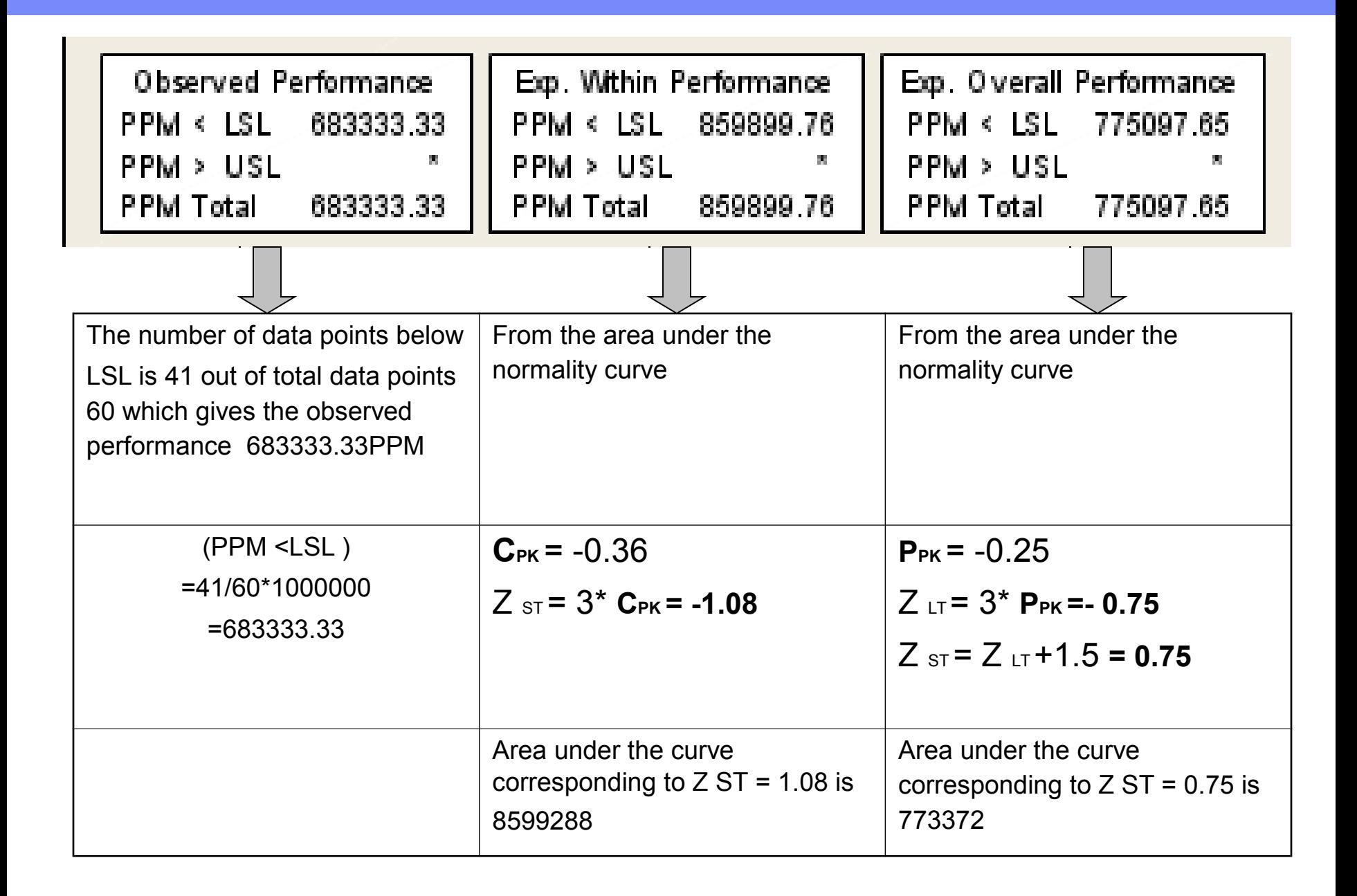

### Key Concepts

- Capability is an internal measurement of the process behavior measured on a short term view
- Performance is an external view of the process behavior measured on a long term view

Due to limitations of multiple shift factors &  $C_P$ , process sigma multiple calculations for continuous data start from  $P_{PK}$ 

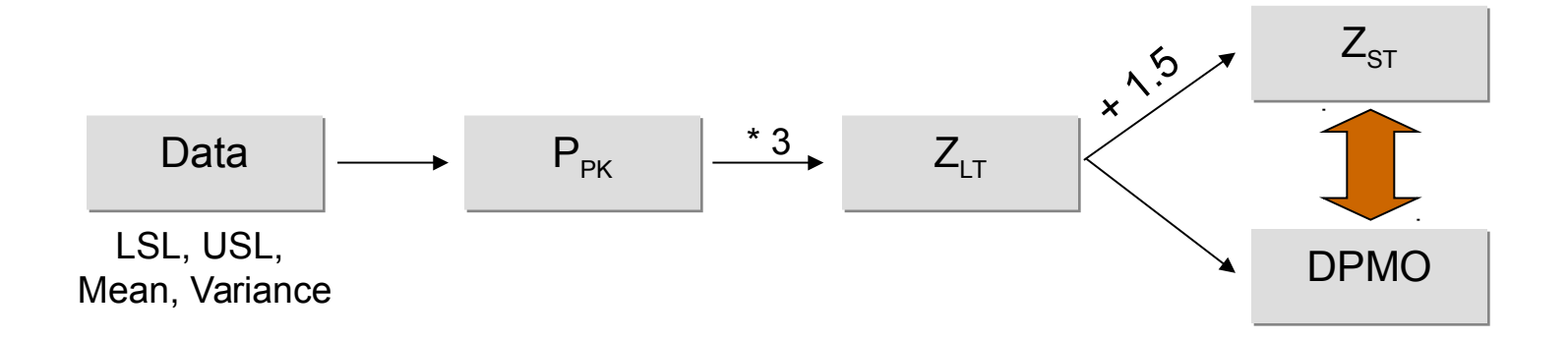

## Z Calculation Worksheet – Discrete Data

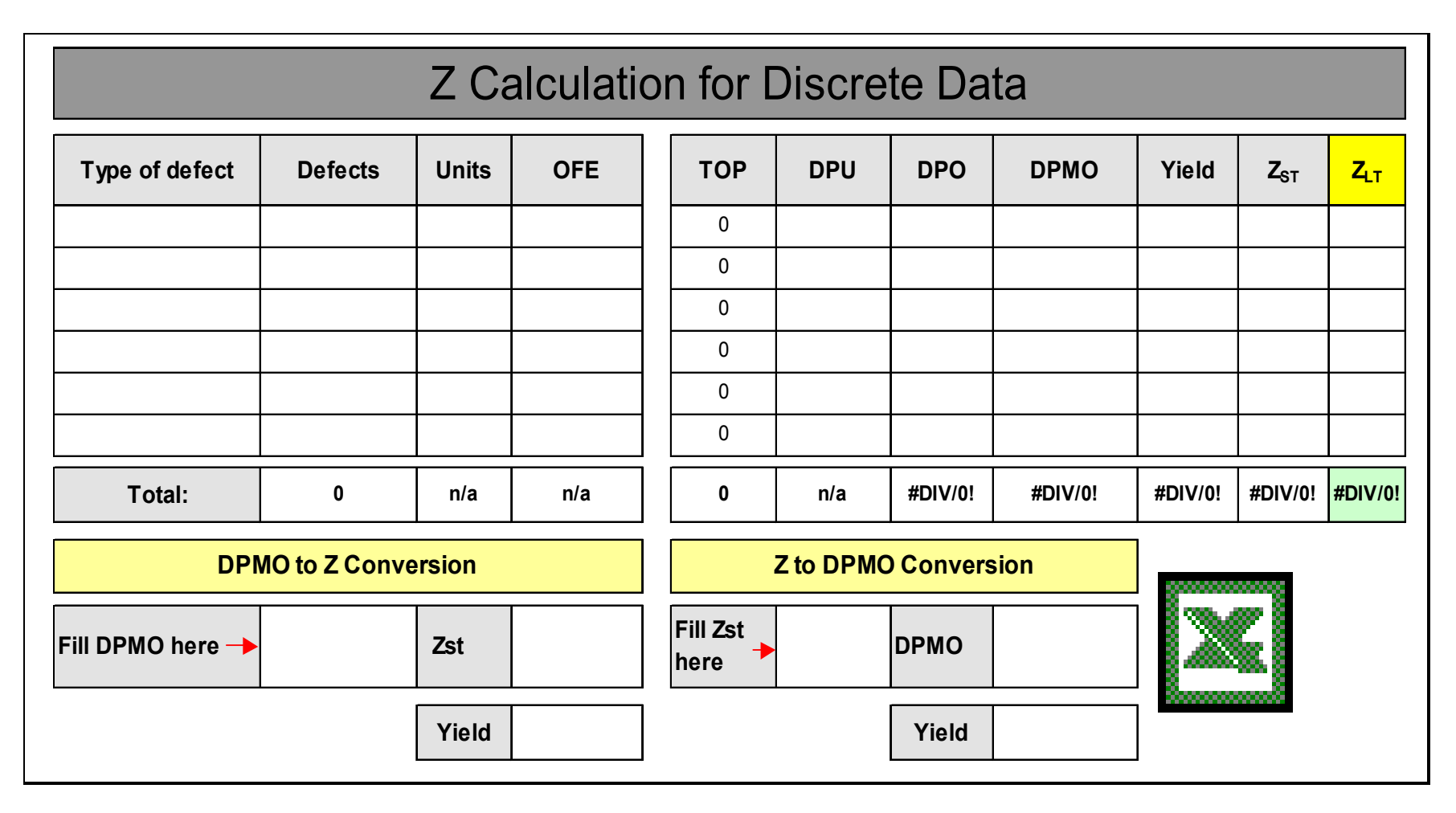

 $Yield = (1 - DPO)$ 

#### Process Capability

#### **File Name – Minitab training Worksheet Name-Capability-C**

Find the process capability of the thickness of the HRC.

# Thank you